# **Introduction to Deep Learning with PyTorch**

#### **Jian Tao**

jtao@tamu.edu

HPRC Short Course

10/29/2021

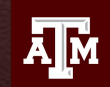

**TEXAS A&M UNIVERSITY** Visualization

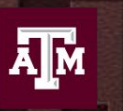

**High Performance Research Computing DIVISION OF RESEARCH** 

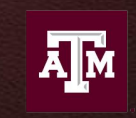

**TEXAS A&M** Institute of **Data Science** 

### **Introduction to Deep Learning with PyTorch**

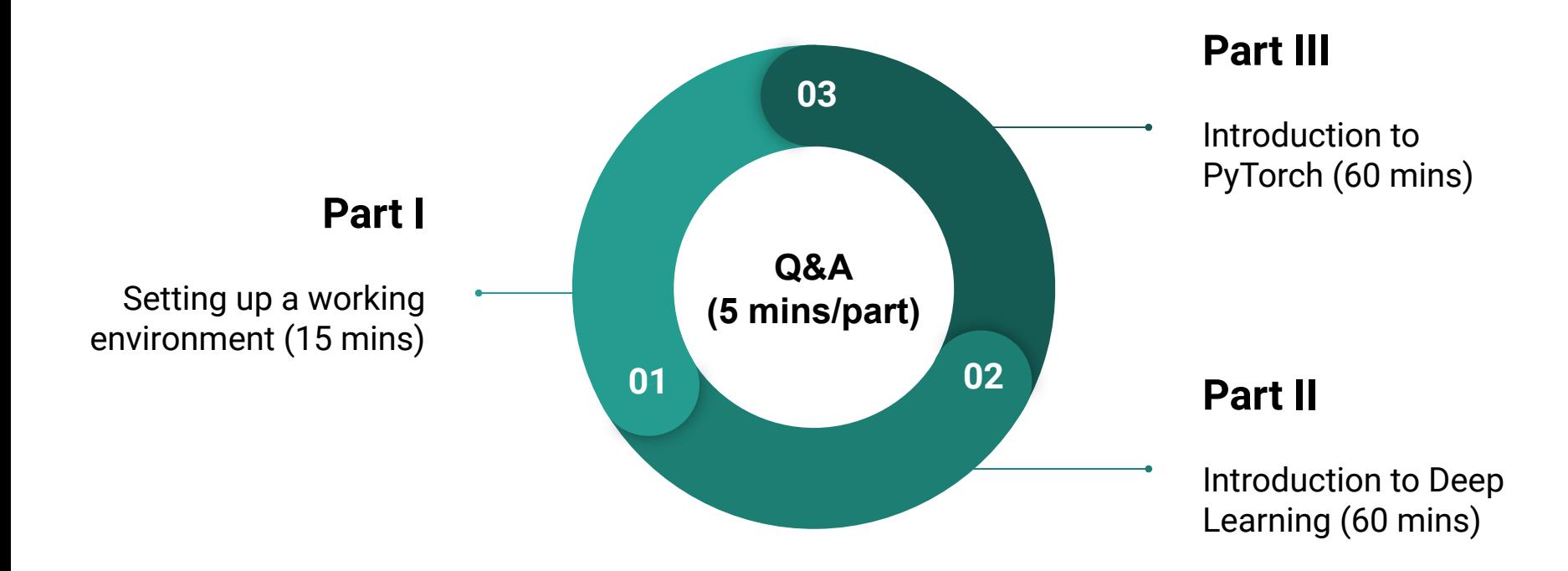

## **Part I. Working Environment**

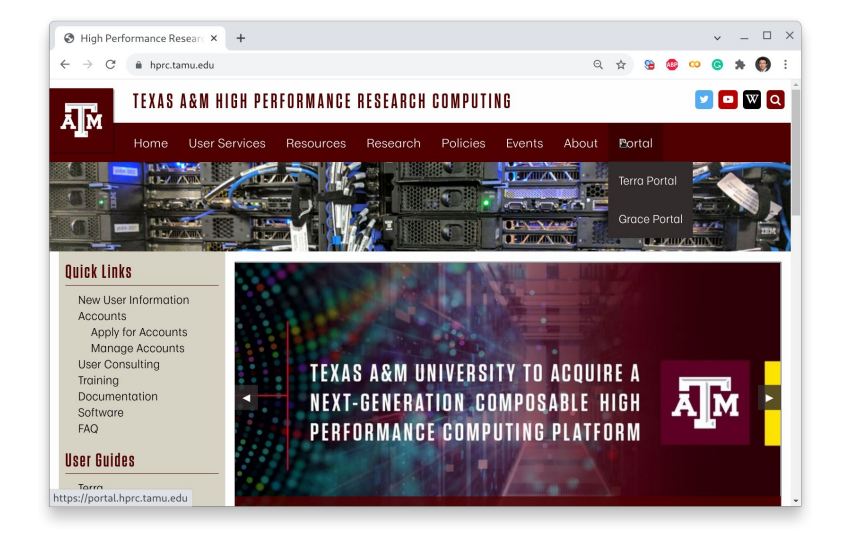

**[HPRC Portal](https://portal-terra.hprc.tamu.edu/pun/sys/dashboard)**

**\* VPN is required for off-campus users.**

### **Login HPRC Portal (Terra)**

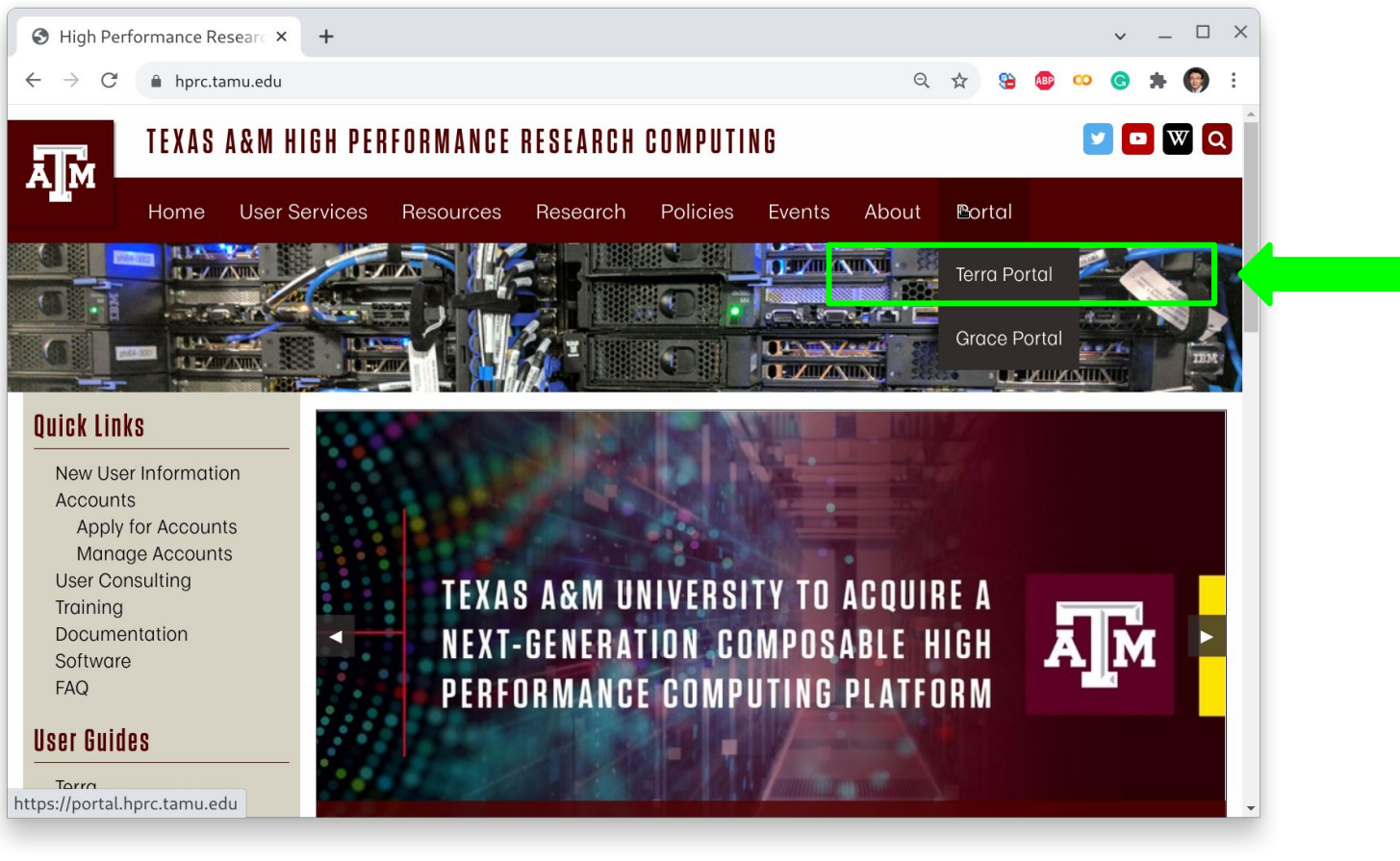

### **Terra Shell Access - I**

 $\leftarrow$ 

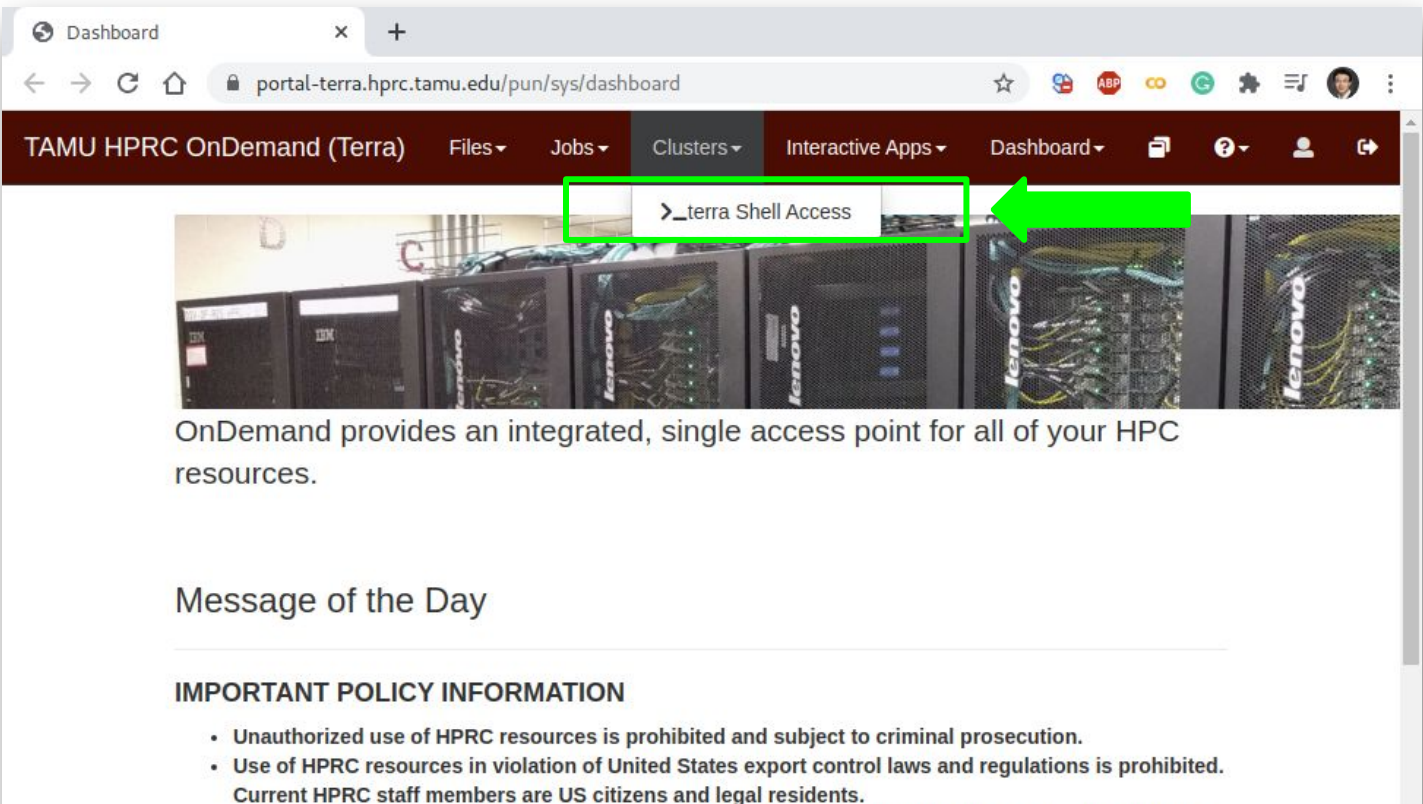

• Sharing HPRC account and password information is in violation of State Law. Any shared accounts will be DISABLED.

### **Terra Shell Access - II**

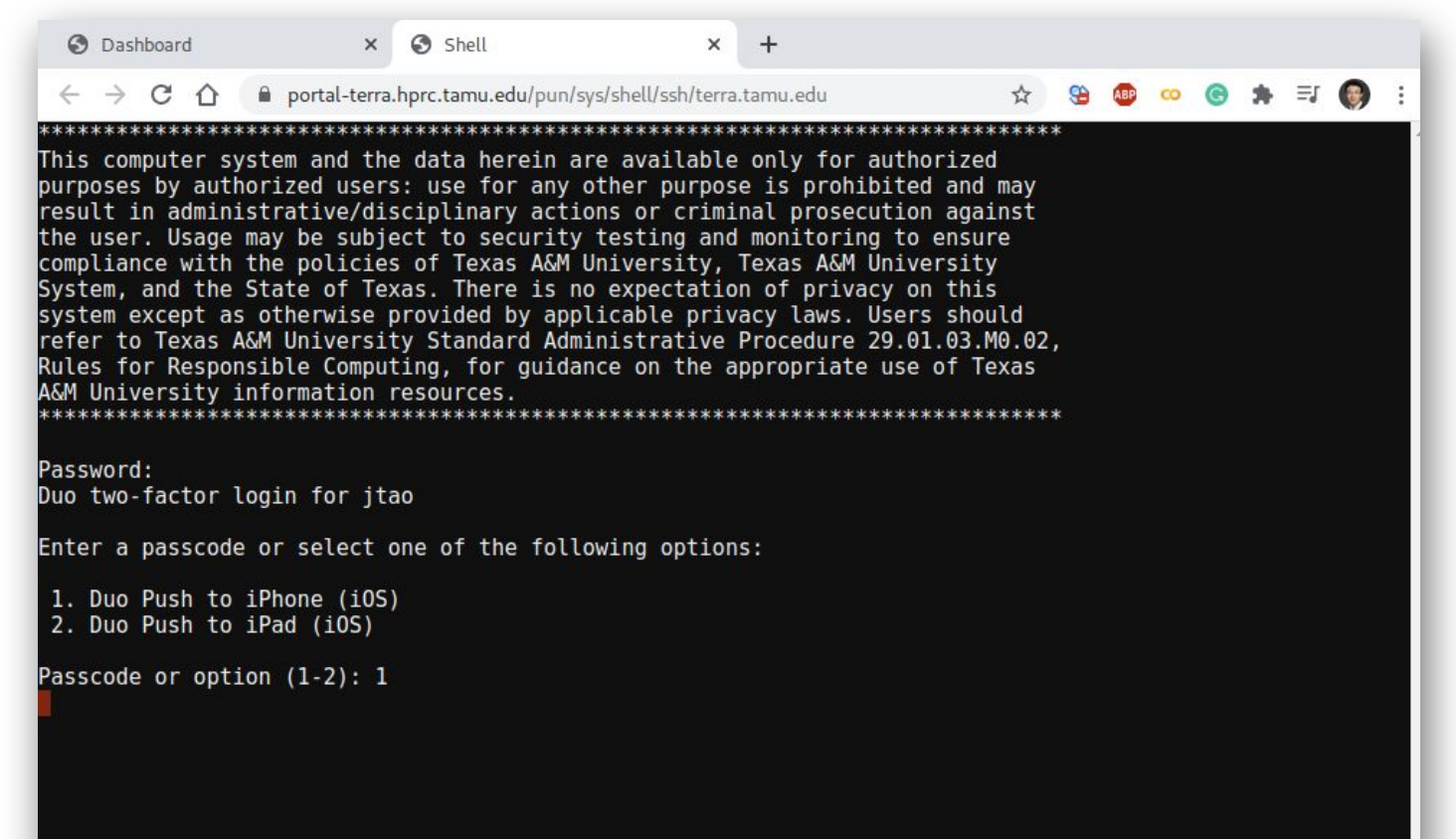

### **Python Virtual Environment (VENV)**

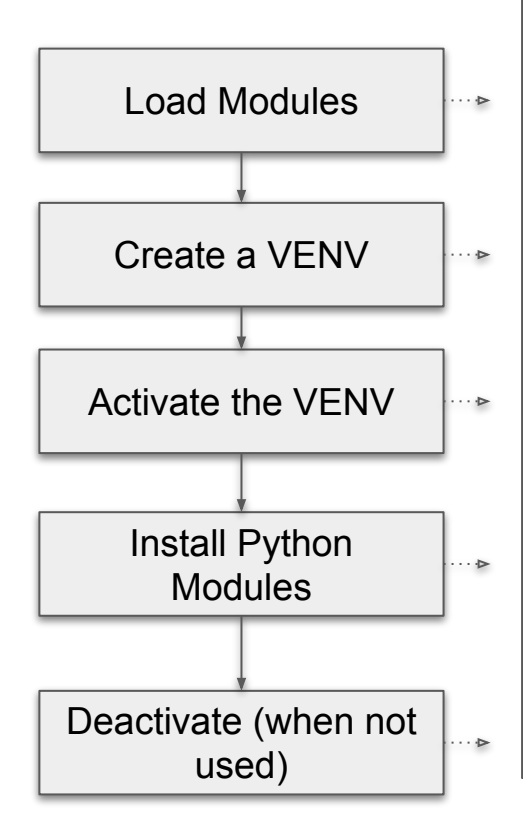

**# clean up and load Anaconda cd \$SCRATCH module purge module load Python/3.7.4-GCCcore-8.3.0**

**# create a Python virtual environment python -m venv mylab**

**# activate the virtual environment source mylab/bin/activate**

**# install required package to be used in the portal pip install --upgrade pip setuptools pip install jupyterlab torch torchvision tensorboard pip install pandas scikit-plot tqdm seaborn**

**# deactivate the virtual environment # deactivate**

### **Check out Exercises**

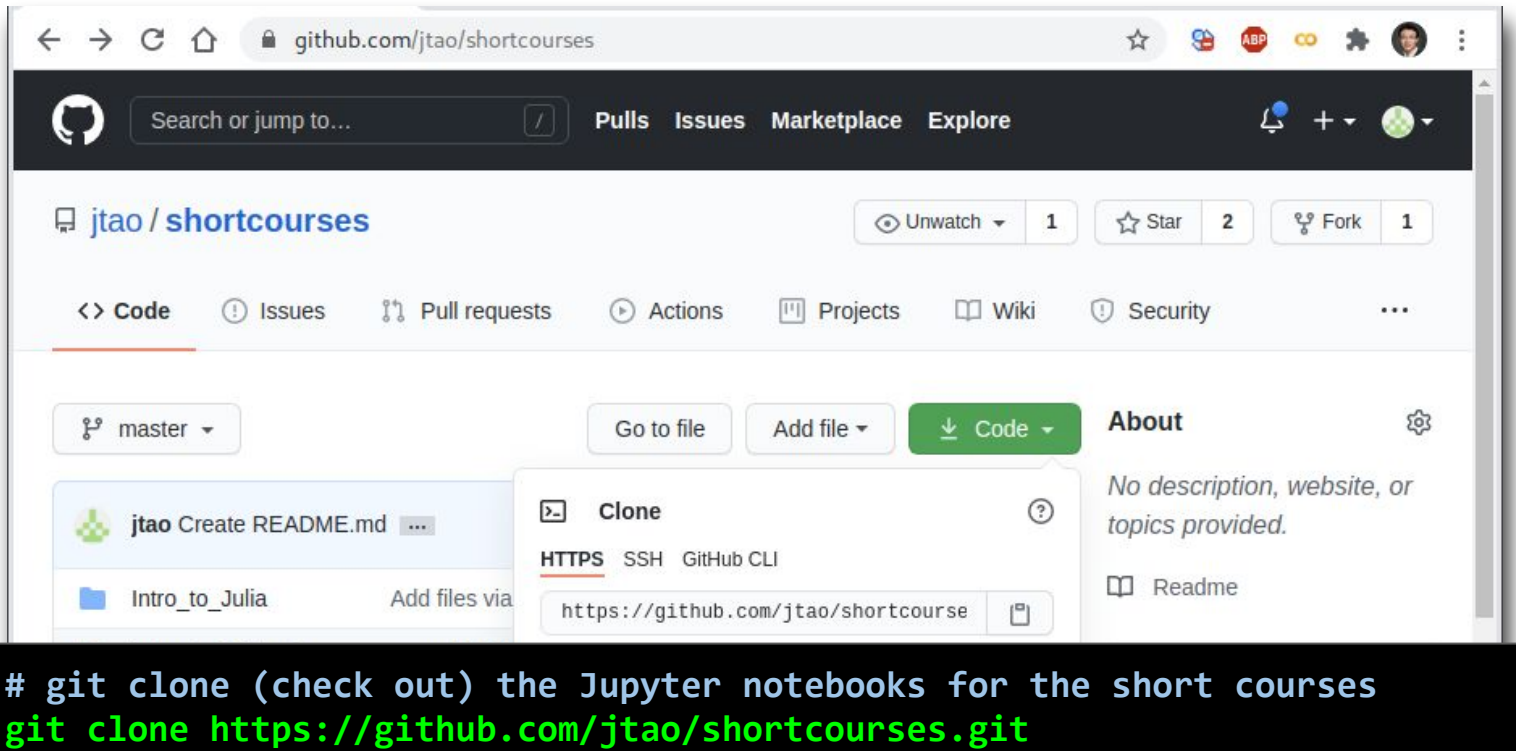

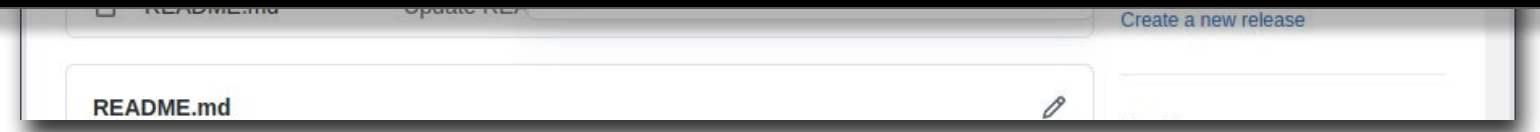

## **Go to JupyterLab Page**

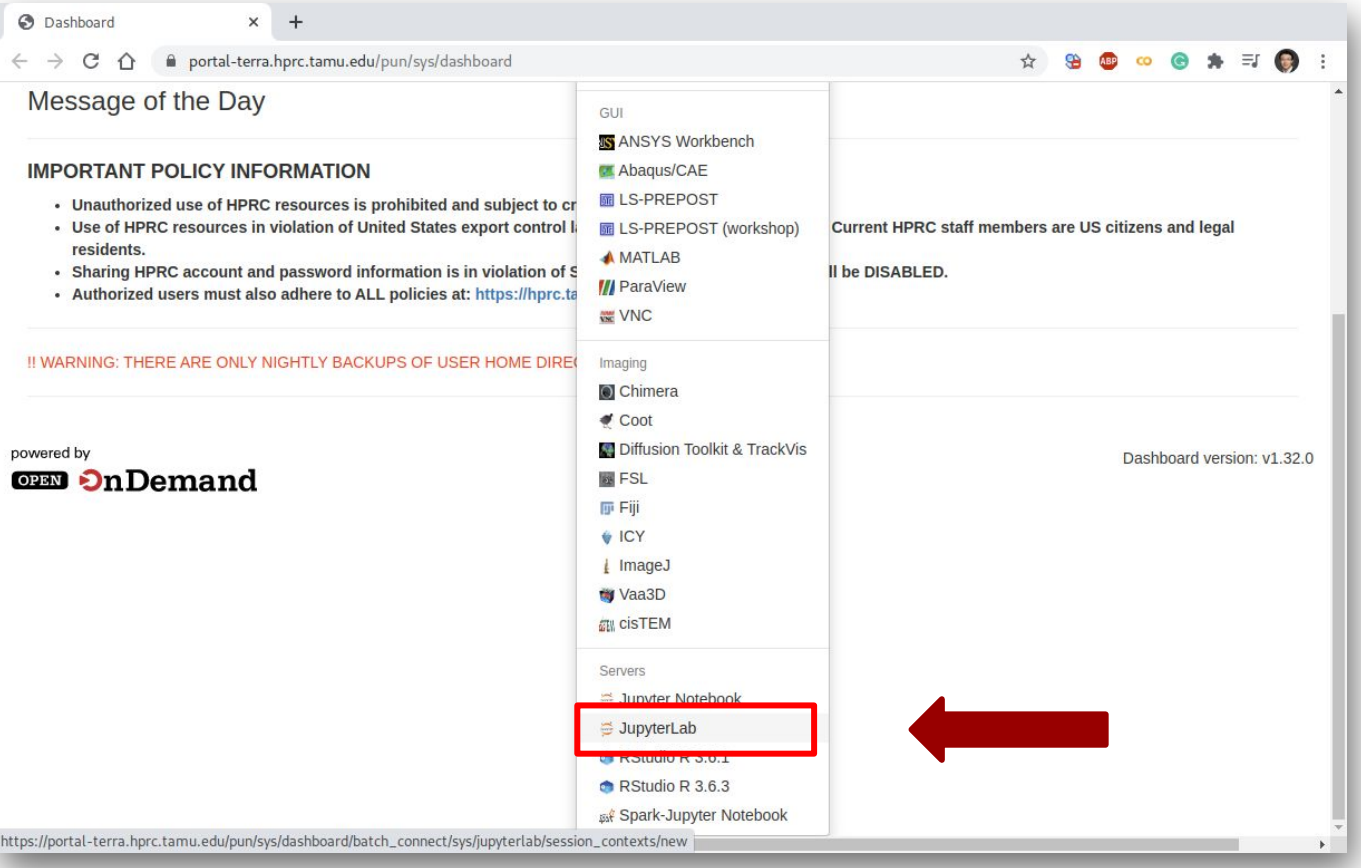

### **Set Virtual Environment**

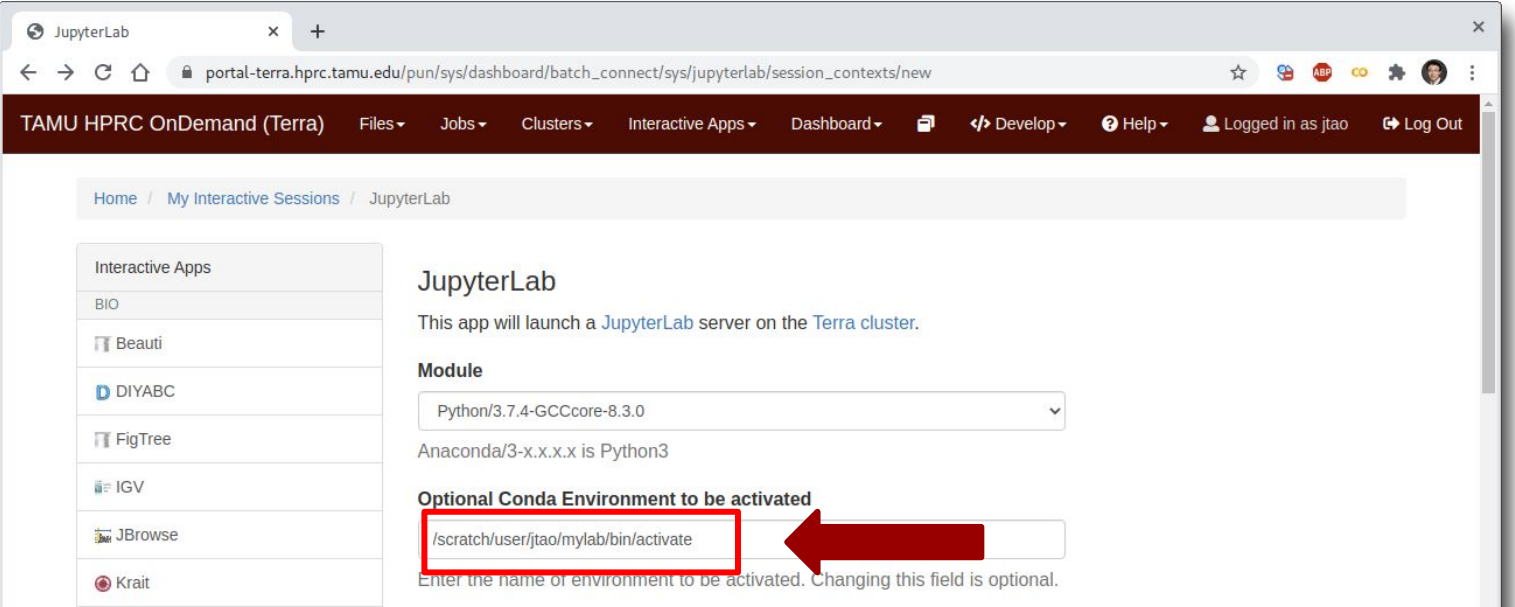

**# enter the full path of the activate command of your virtualenv /scratch/user/YOURNETID/mylab/bin/activate**

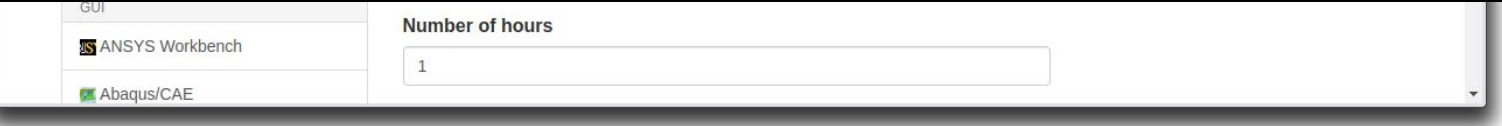

### **Connect to JupyterLab**

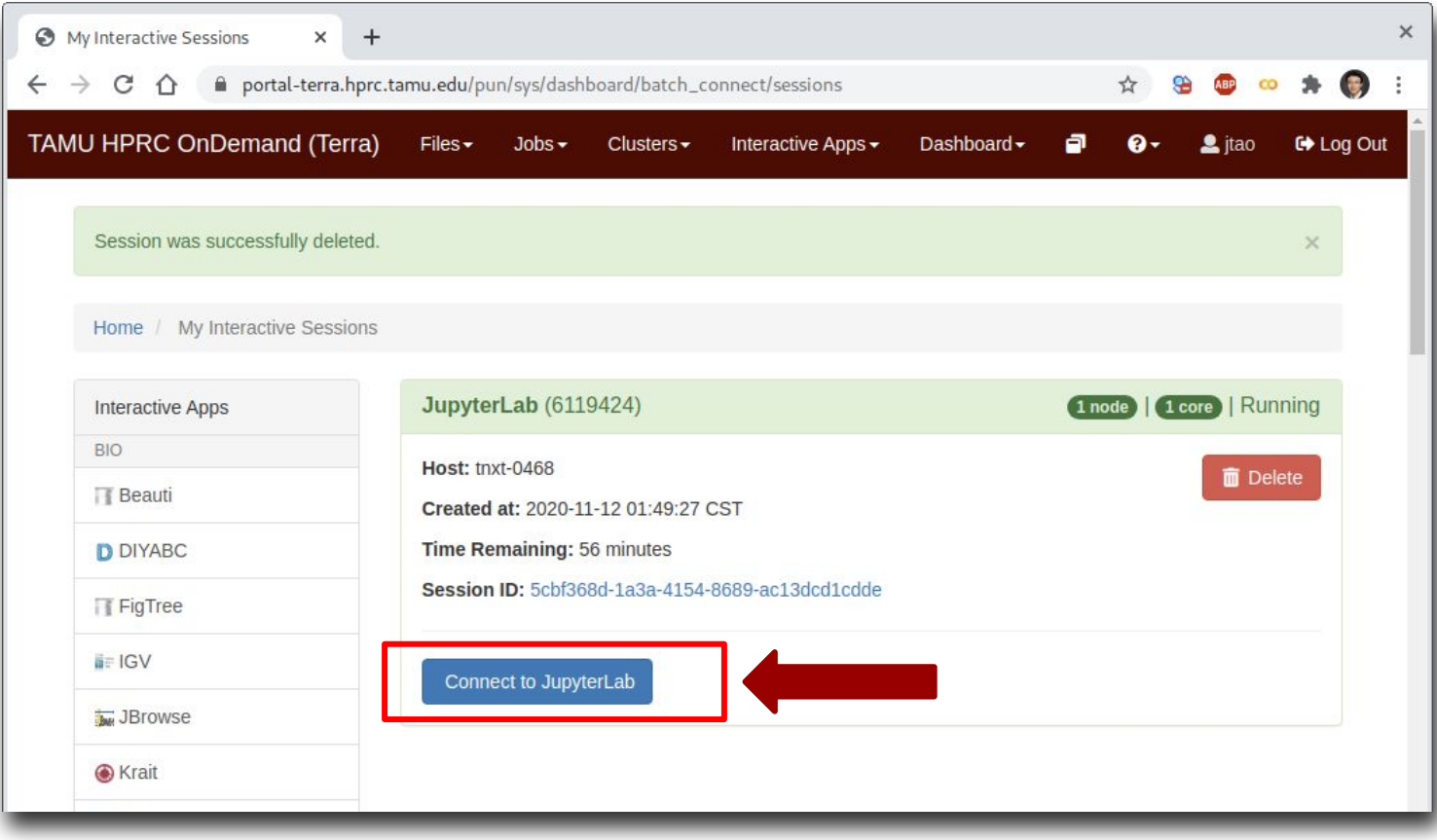

### **Create a Jupyter Notebook**

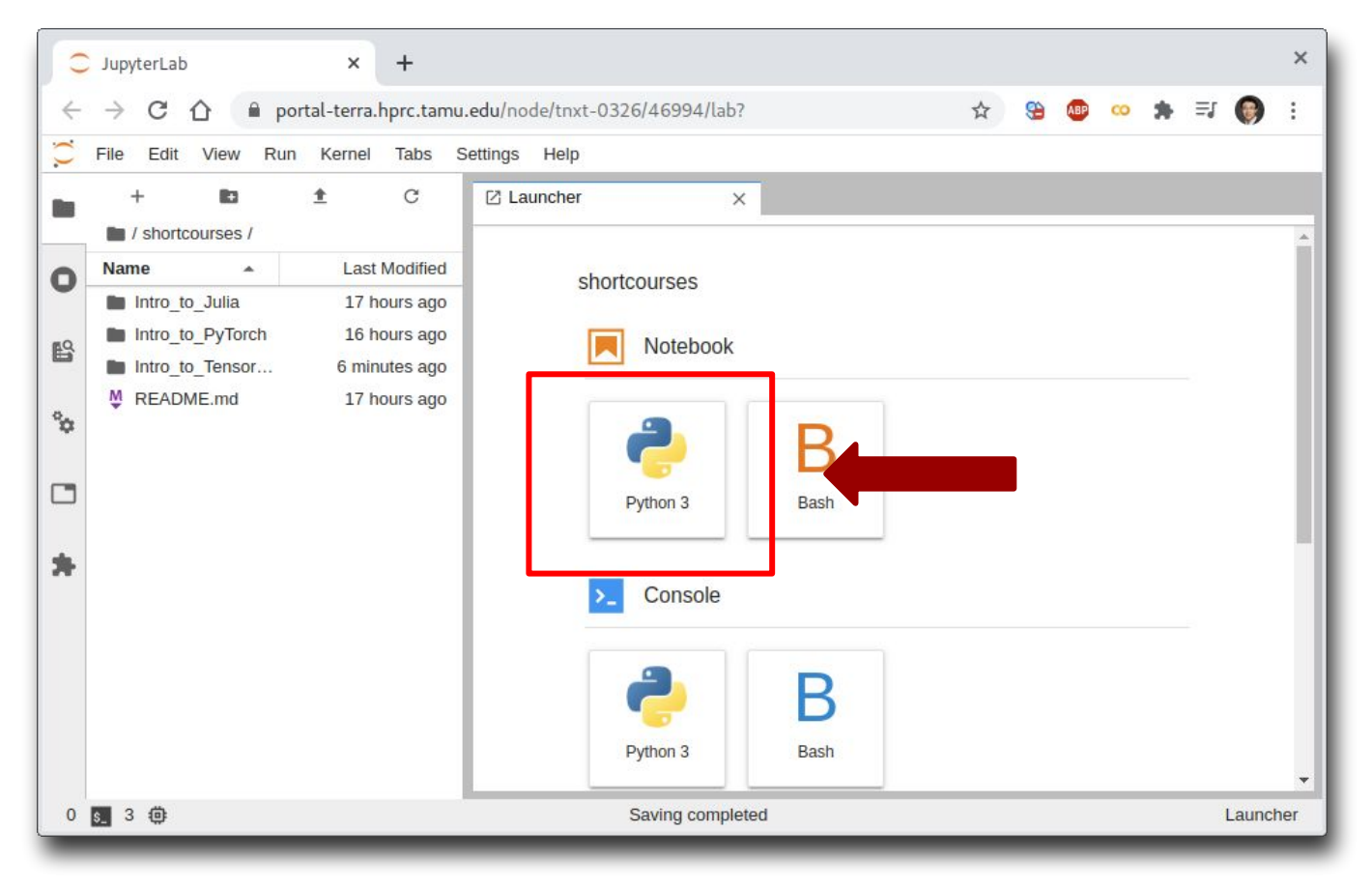

### **Test JupyterLab**

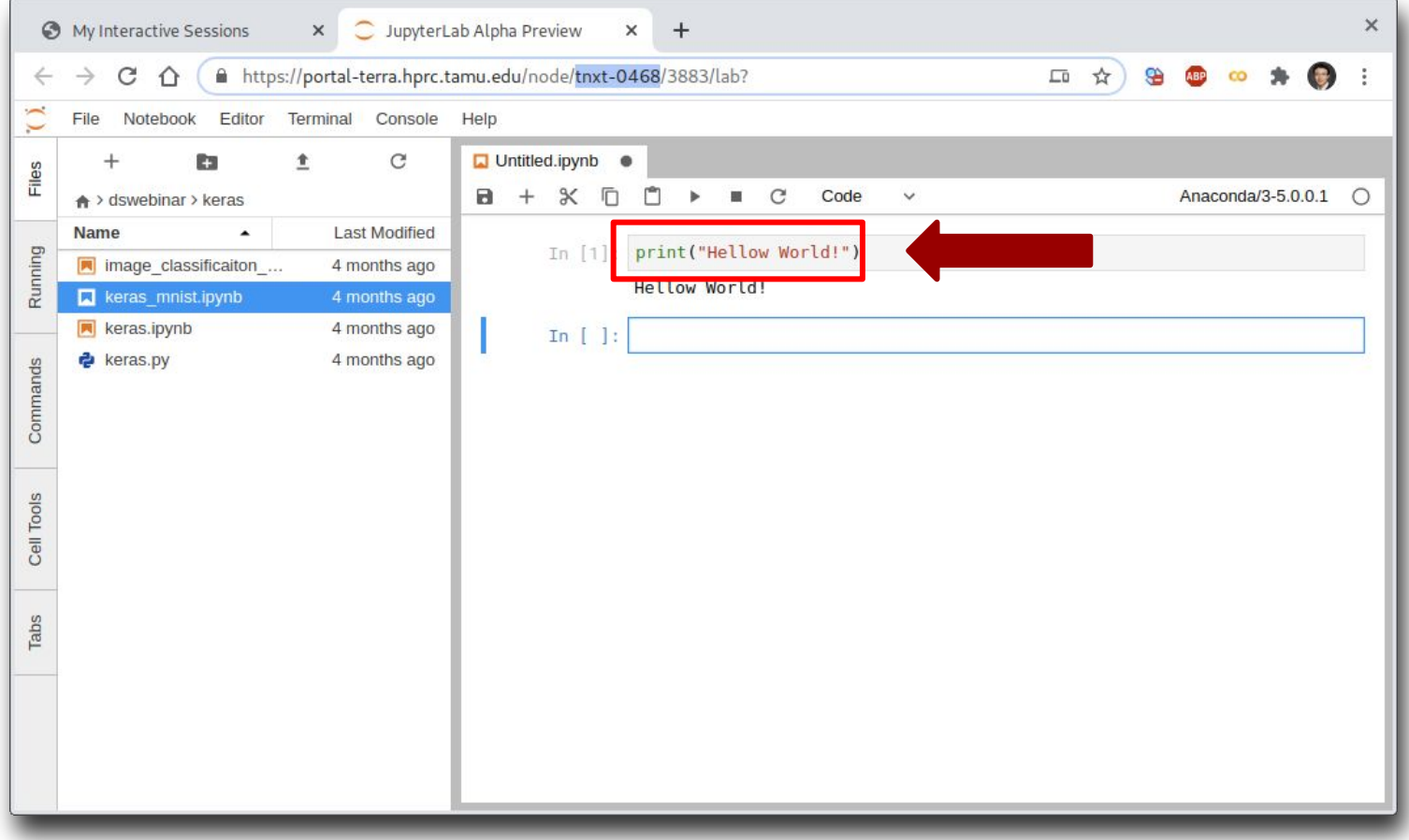

# **Part II. Deep Learning**

*Deep Learning* by Ian Goodfellow, Yoshua Bengio, and Aaron Courville *<http://www.deeplearningbook.org/>*

#### *Animation of Neutron Networks*

by Grant Sanderson *<https://www.3blue1brown.com/>*

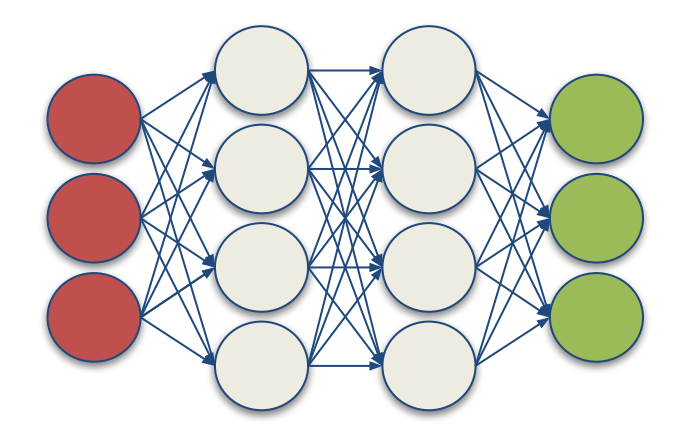

### **Relationship of AI, ML and DL**

- **Artificial Intelligence (AI)** is anything about man-made intelligence exhibited by machines.
- **● Machine Learning (ML)** is an approach to achieve **AI**.
- **Deep Learning (DL)** is one technique to implement **ML**.

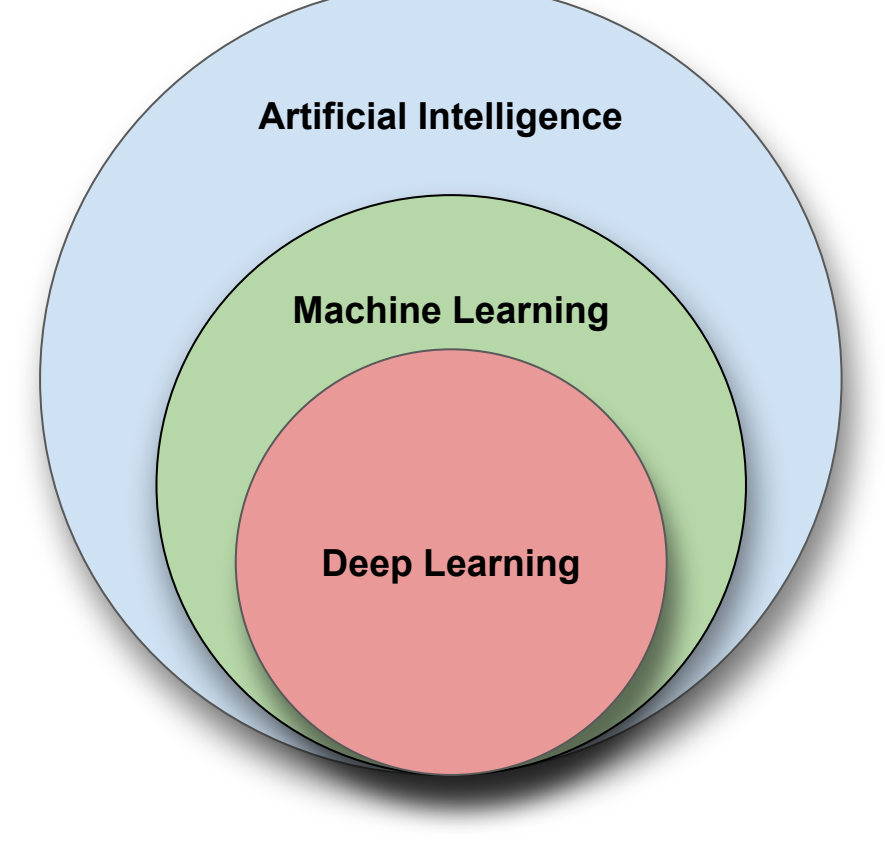

#### **Machine Learning**

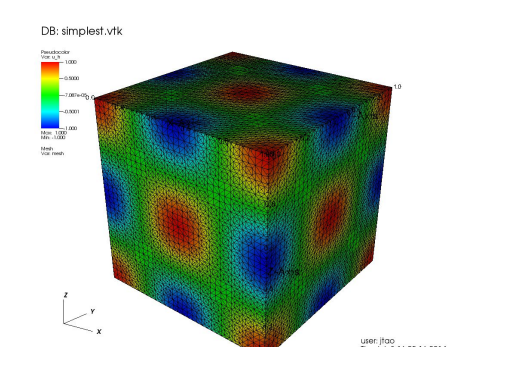

#### **Traditional Modeling**

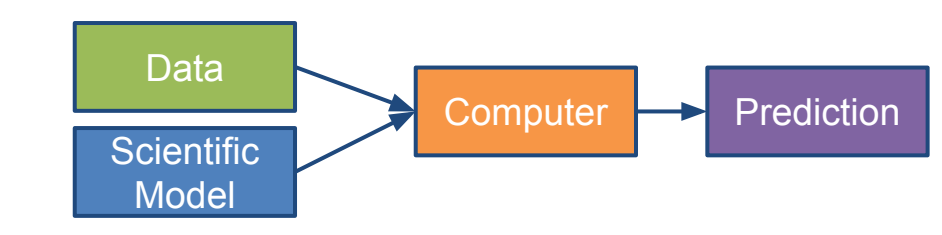

#### **Machine Learning (Supervised Learning)**

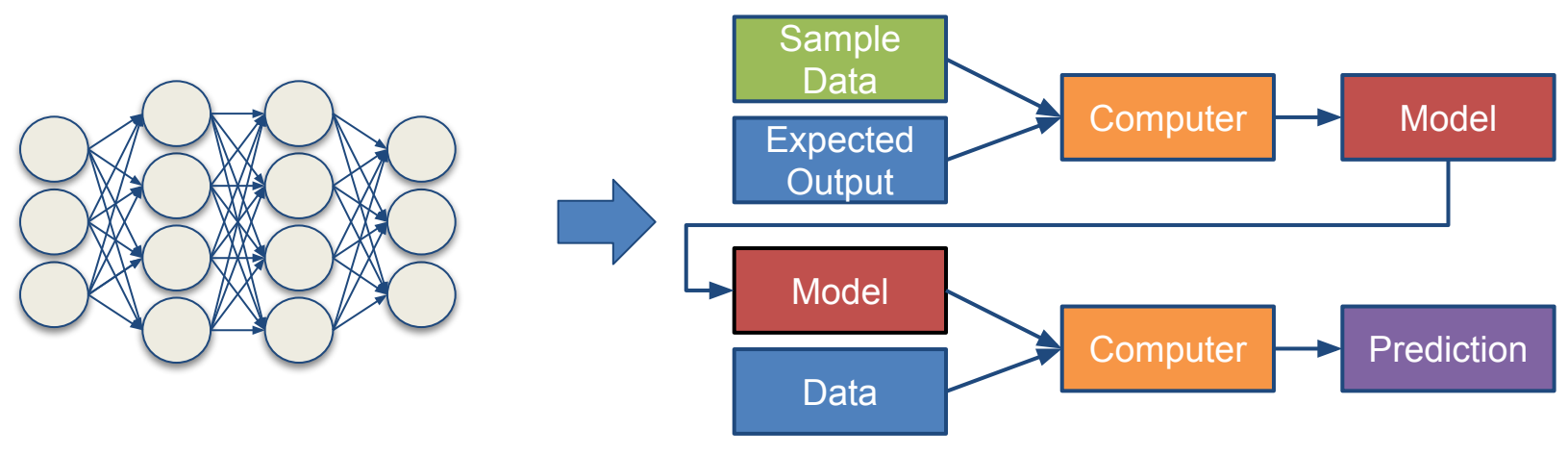

### **Types of ML Algorithms**

- **Supervised Learning** 
	- trained with labeled data; including regression and classification problems
- **● Unsupervised Learning**
	- $\circ$  trained with unlabeled data; clustering and association rule learning problems.
- **● Reinforcement Learning**
	- no training data; stochastic Markov decision process; robotics and self-driving cars.

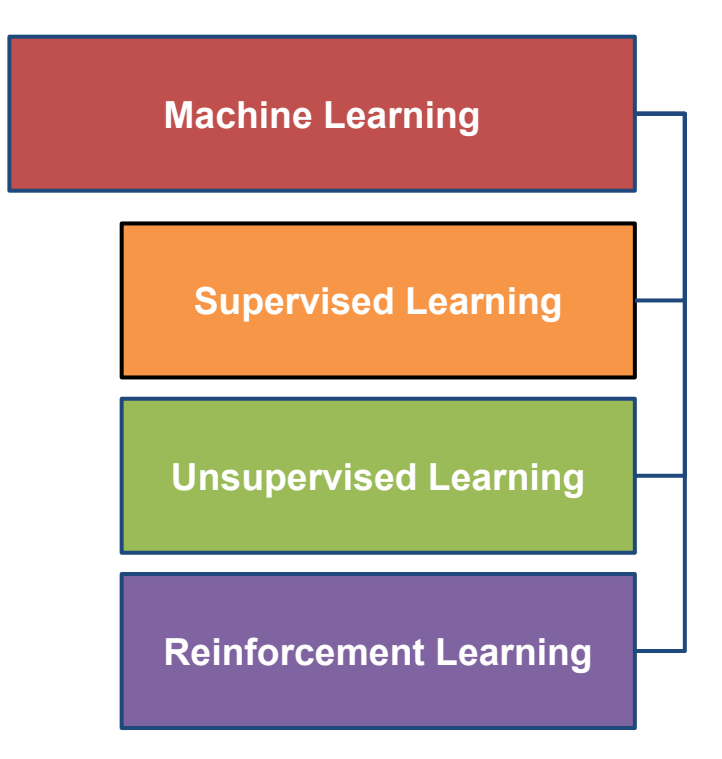

### **Why Deep Learning?**

- Limitations of traditional machine learning algorithms
	- $\circ$  not good at handling high dimensional data.
	- difficult to do feature extraction and object recognition.
- Advantages of deep learning
	- DL is computationally expensive, but it is capable of handling high dimensional data.
	- $\circ$  feature extraction is done automatically.

#### **What is Deep Learning?**

Deep learning is a class of machine learning algorithms that:

- use a cascade of multiple layers of nonlinear processing units for feature extraction and transformation. Each successive layer uses the output from the previous layer as input.
- learn in supervised (e.g., classification) and/or unsupervised (e.g., pattern analysis) manners.
- learn multiple levels of representations that correspond to different levels of abstraction; the levels form a hierarchy of concepts.

#### **Artificial Neural Network**

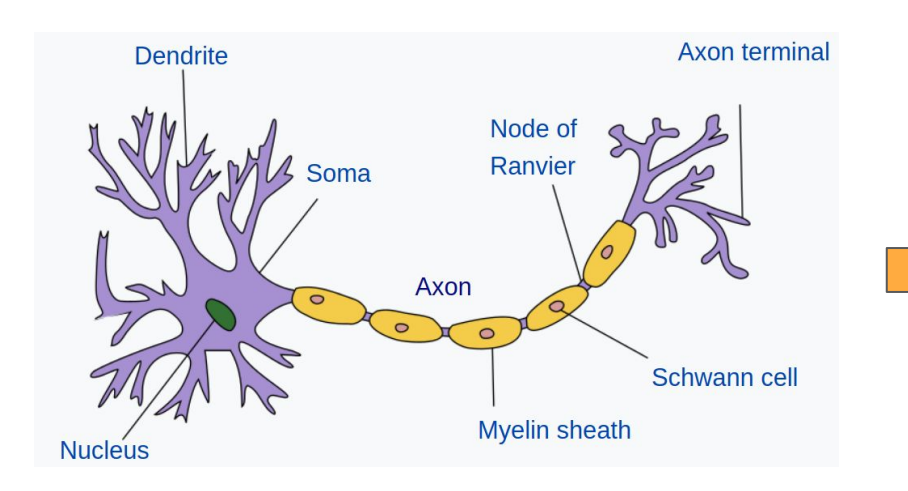

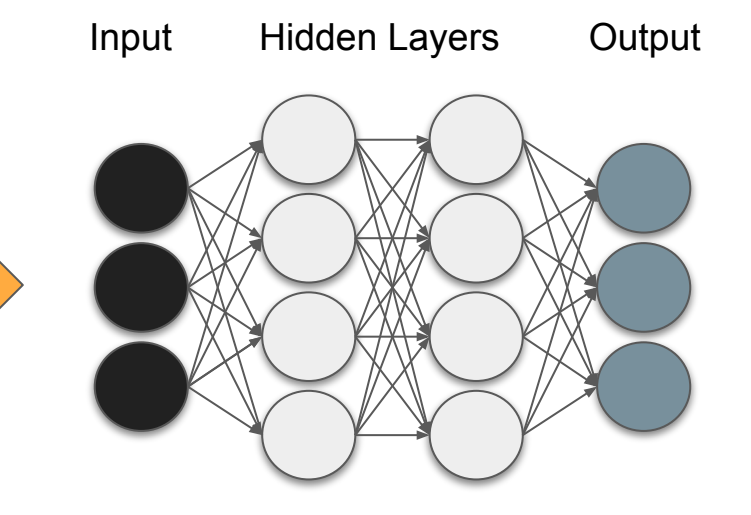

(Image Credit: Wikipedia)

#### **Inputs and Outputs**

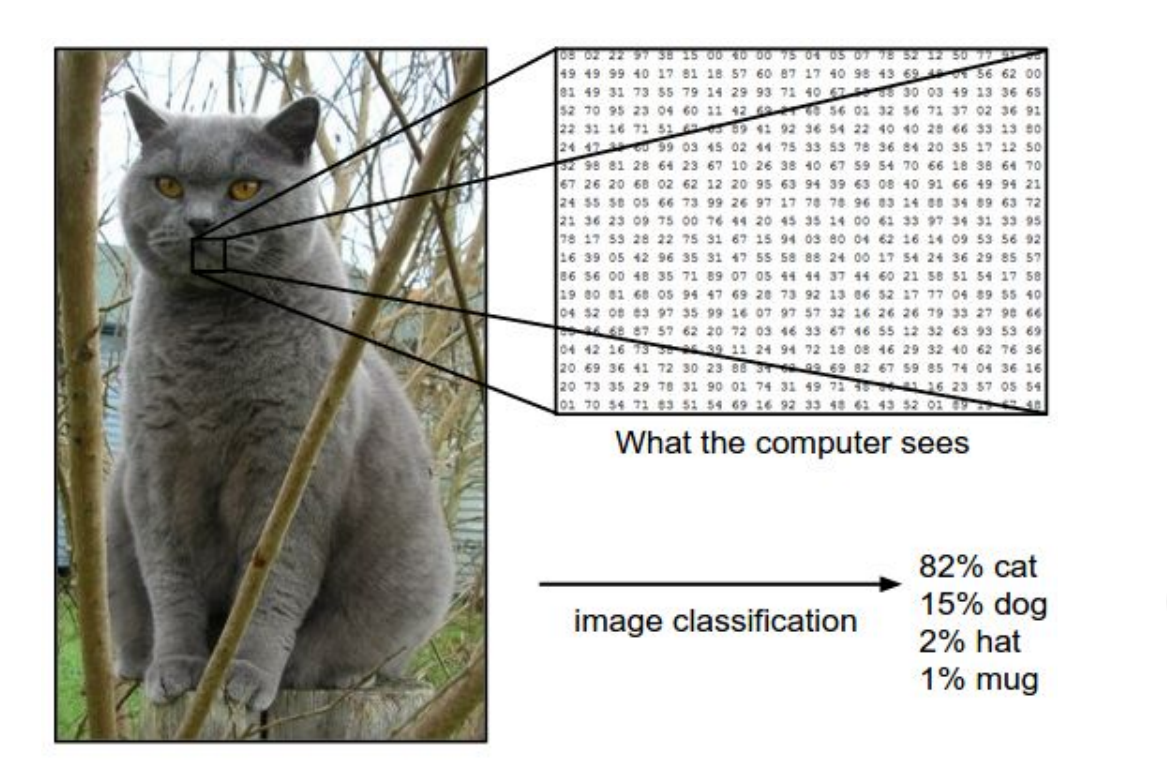

Image from the Stanford CS231 Course

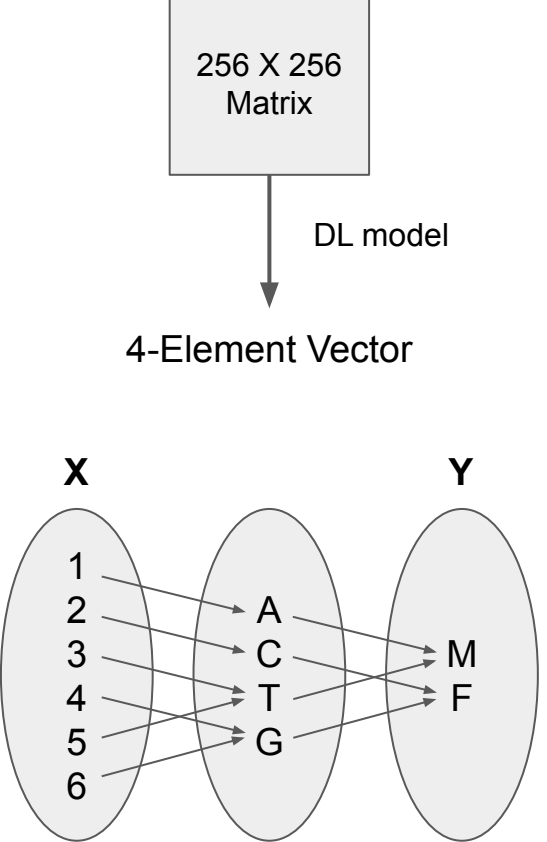

With deep learning, we are searching for a **surjective** (or **onto**) function **f** from a set **X** to a set **Y**.

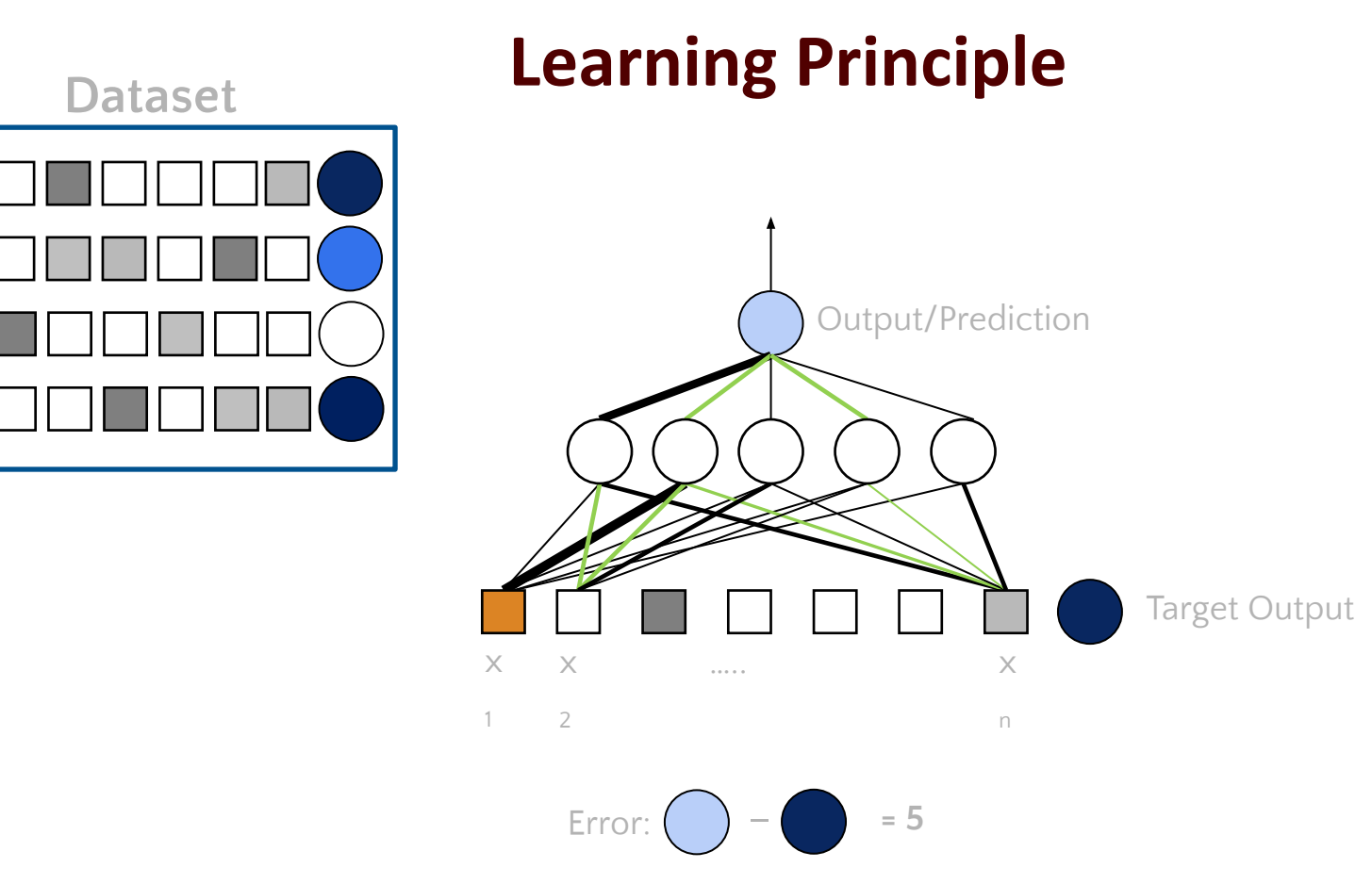

(Image Credit: NVIDIA Deep Learning Institute)

#### **Learning Principle**

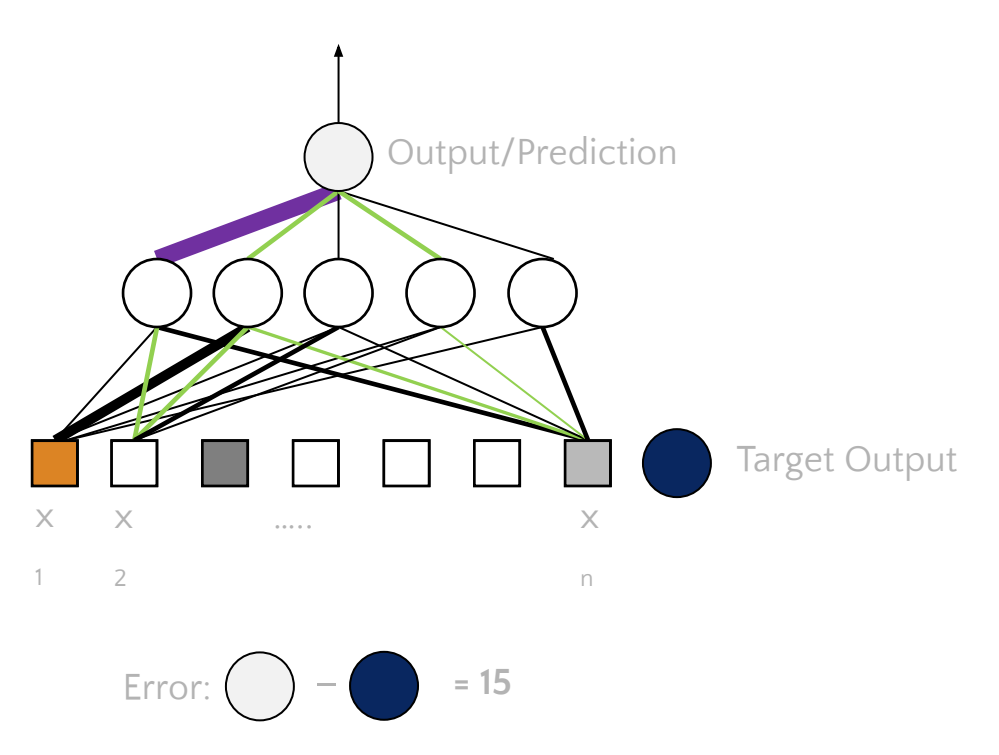

(Image Credit: NVIDIA Deep Learning Institute)

#### **Learning Principle**

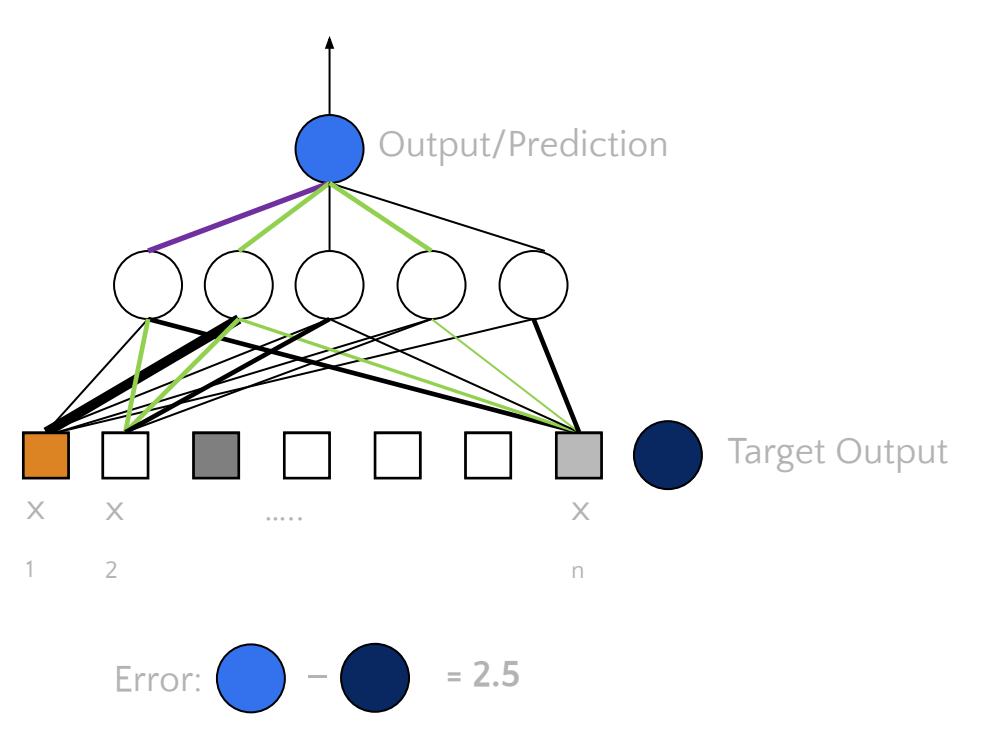

(Image Credit: NVIDIA Deep Learning Institute)

#### **Supervised Deep Learning with Neural Networks**

**From one layer to the next**

$$
Y_j = f\!\left(\sum_i W_i X_i + b_i\right)
$$

f **is the activation function, W<sub>i</sub>** is the weight, and **b**<sub>i</sub> is **the bias.**

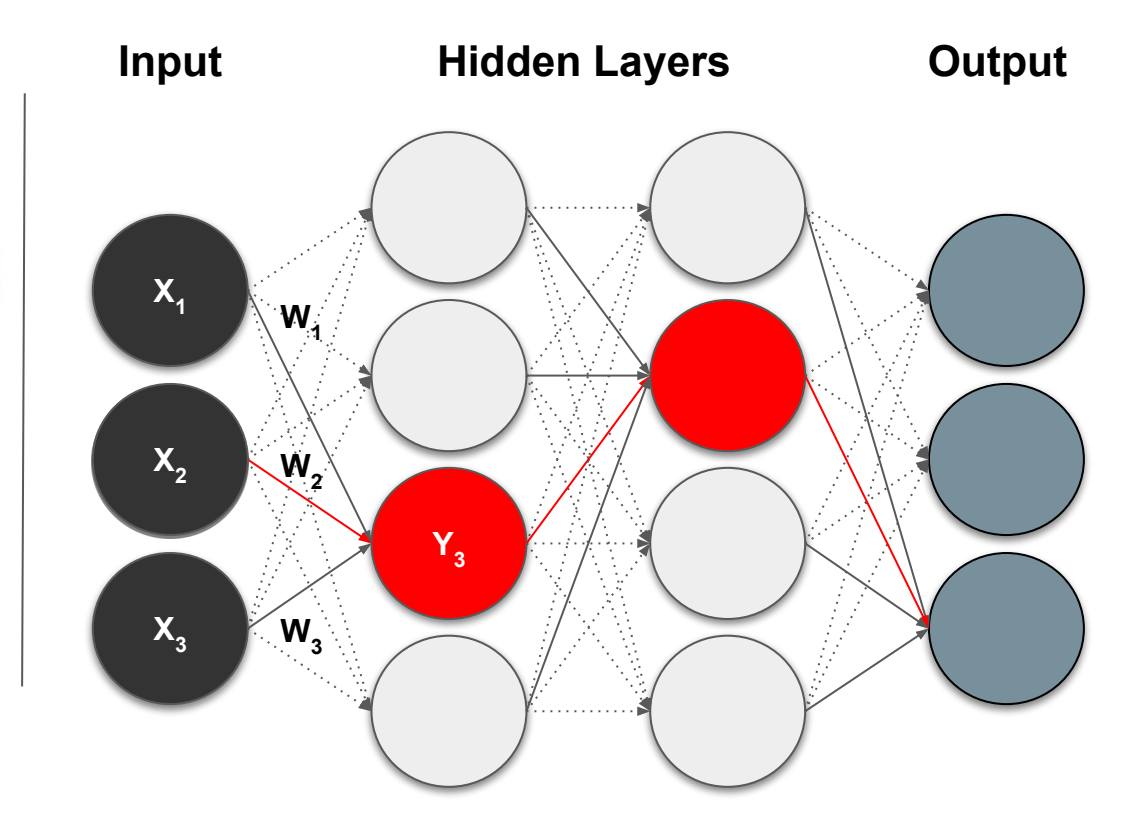

#### **Training - Minimizing the Loss**

**The loss function with regard to weights and biases can be defined as**

$$
L(\mathbf{w},\mathbf{b})=\frac{1}{2}\sum_i(\mathbf{Y}(\mathbf{X},\mathbf{w},\mathbf{b})-\mathbf{Y}'(\mathbf{X},\mathbf{w},\mathbf{b}))^2
$$

**The weight update is computed by moving a step to the opposite direction of the cost gradient.** 

$$
\Delta w_i = -\alpha \frac{\partial L}{\partial w_i}
$$

**Iterate until L stops decreasing.** 

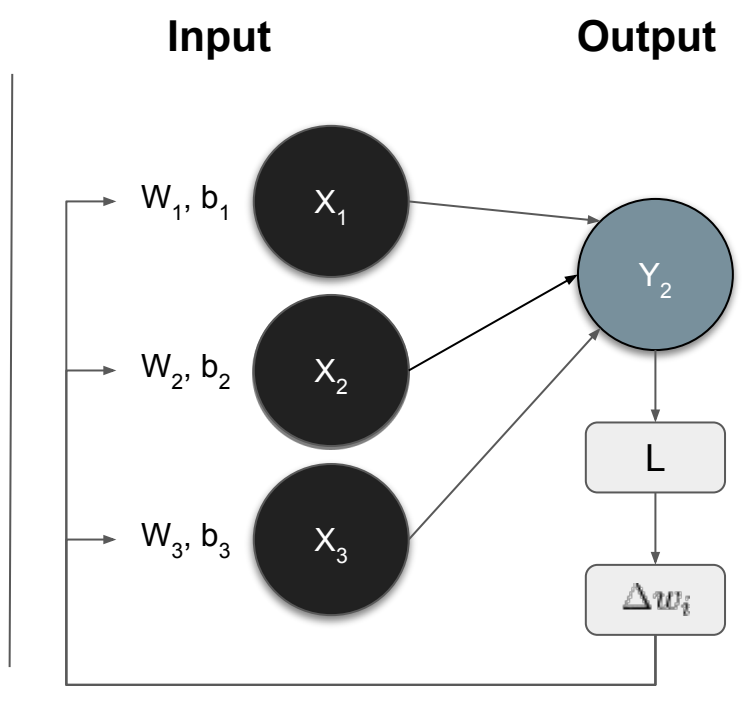

#### **Convolution in 2D**

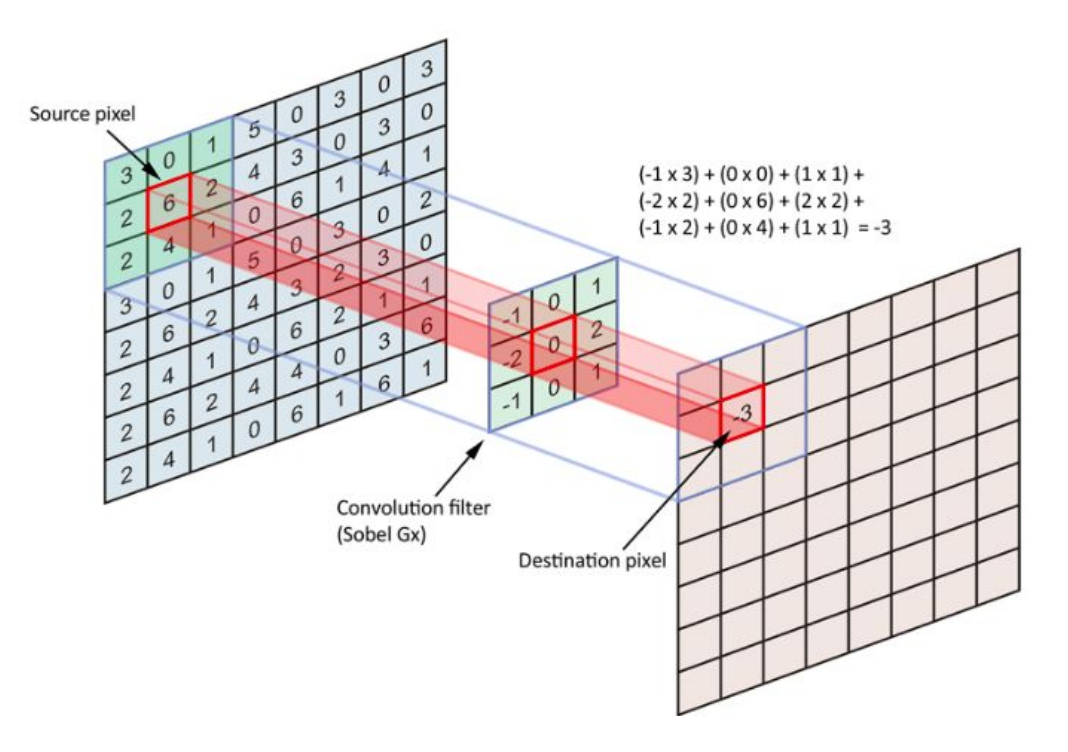

(Image Credit: [Applied Deep Learning | Arden Dertat](https://towardsdatascience.com/applied-deep-learning-part-4-convolutional-neural-networks-584bc134c1e2))

#### **Convolution Kernel**

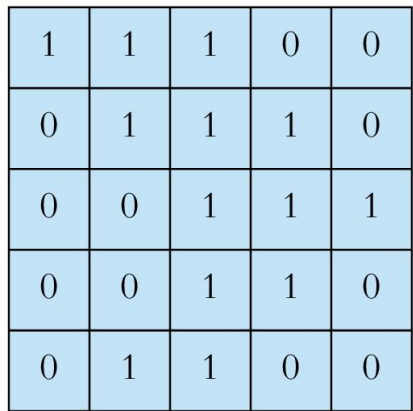

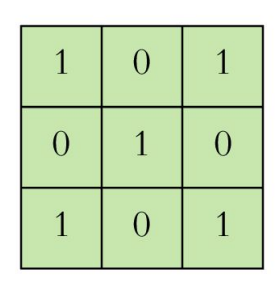

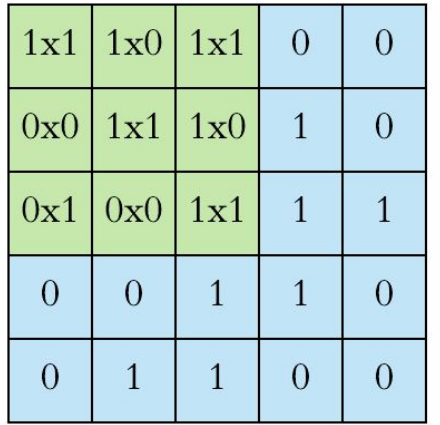

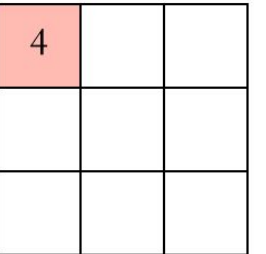

Input

Filter / Kernel

(Image Credit: [Applied Deep Learning | Arden Dertat](https://towardsdatascience.com/applied-deep-learning-part-4-convolutional-neural-networks-584bc134c1e2))

#### **Convolution on Image**

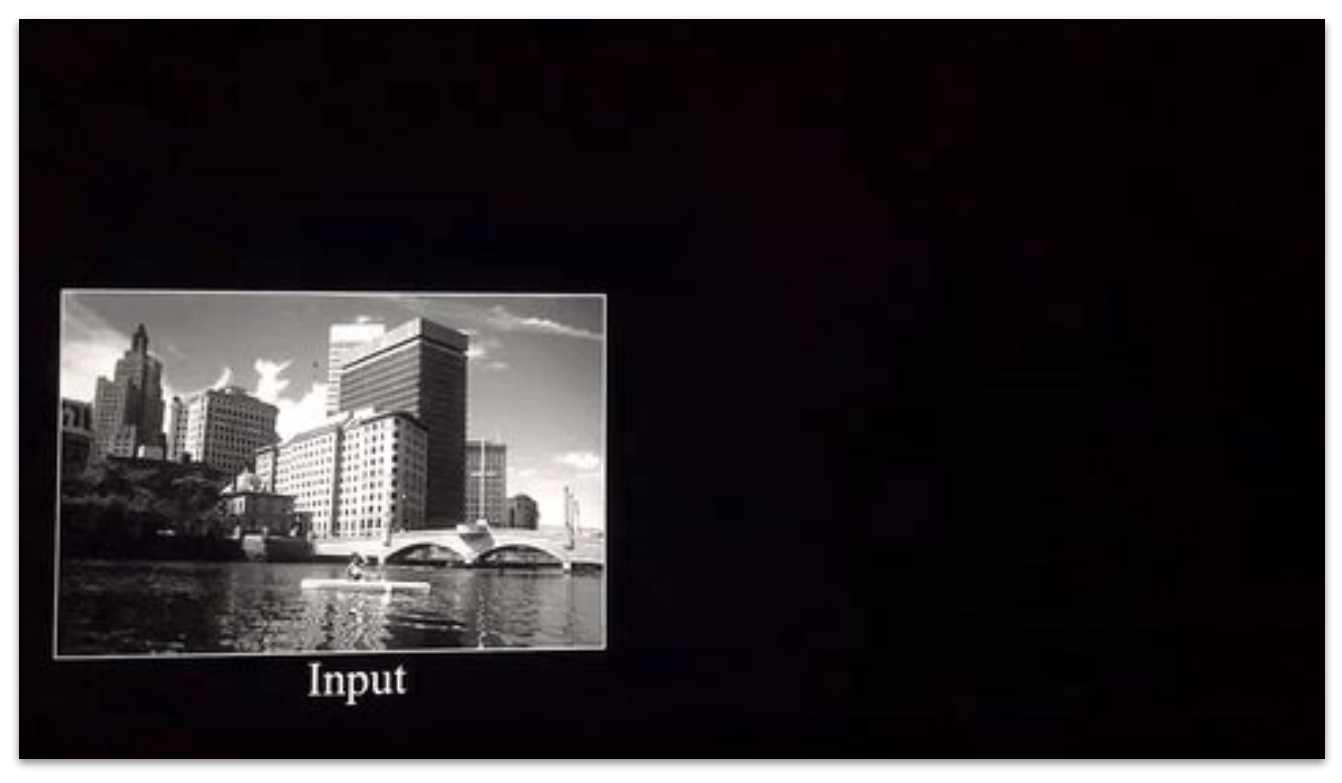

Image Credit: [Deep Learning Methods for Vision | CVPR 2012 Tutorial](https://cs.nyu.edu/~fergus/tutorials/deep_learning_cvpr12/)

#### **Activation Functions**

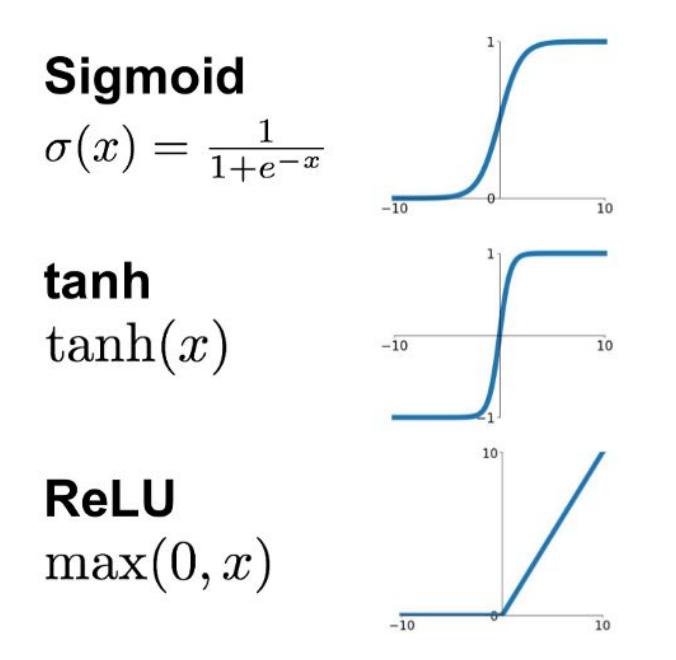

**Leaky ReLU**  $max(0.1x, x)$  $\overline{10}$ **Maxout**  $\max(w_1^T x + b_1, w_2^T x + b_2)$ **ELU**  $\begin{cases} x & x \geq 0 \\ \alpha(e^x - 1) & x < 0 \end{cases} \longrightarrow$ 

Image Credit: **[towardsdatascience.com](https://towardsdatascience.com/complete-guide-of-activation-functions-34076e95d044)** 

#### **Introducing Non Linearity (ReLU)**

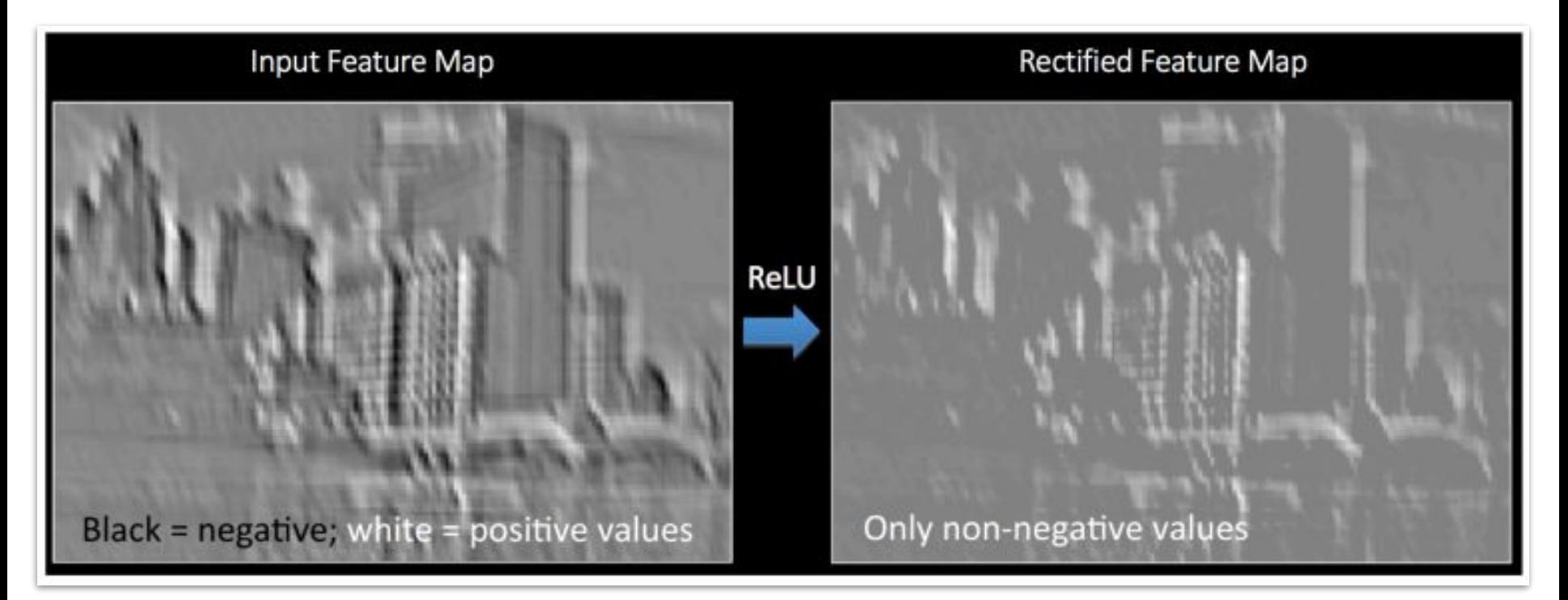

Image Credit: [Deep Learning Methods for Vision | CVPR 2012 Tutorial](https://cs.nyu.edu/~fergus/tutorials/deep_learning_cvpr12/)

#### **Max Pooling**

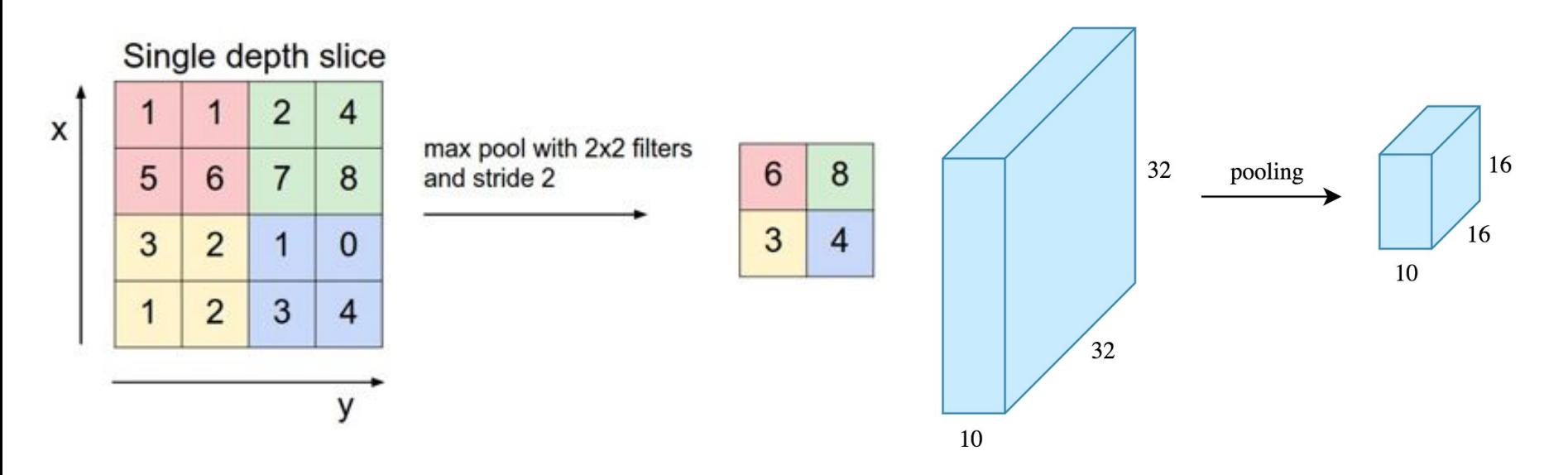

(Image Credit: [Applied Deep Learning | Arden Dertat](https://towardsdatascience.com/applied-deep-learning-part-4-convolutional-neural-networks-584bc134c1e2))

#### **Pooling - Max-Pooling and Sum-Pooling**

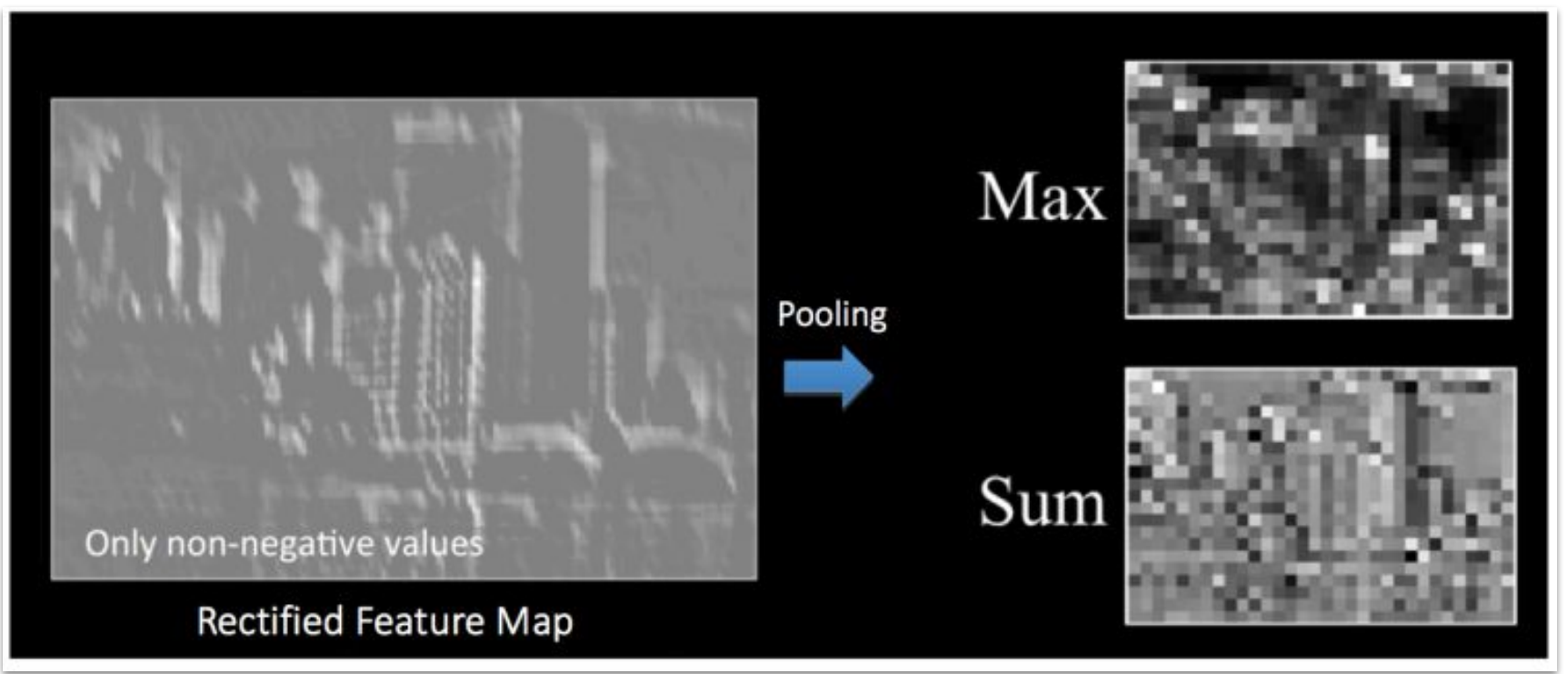

Image Credit: [Deep Learning Methods for Vision | CVPR 2012 Tutorial](https://cs.nyu.edu/~fergus/tutorials/deep_learning_cvpr12/)

#### **Convolutional Neural Networks**

A convolutional neural network (**CNN**, or **ConvNet**) is a class of deep, feed-forward artificial neural networks that explicitly assumes that the inputs are images, which allows us to encode certain properties into the architecture.

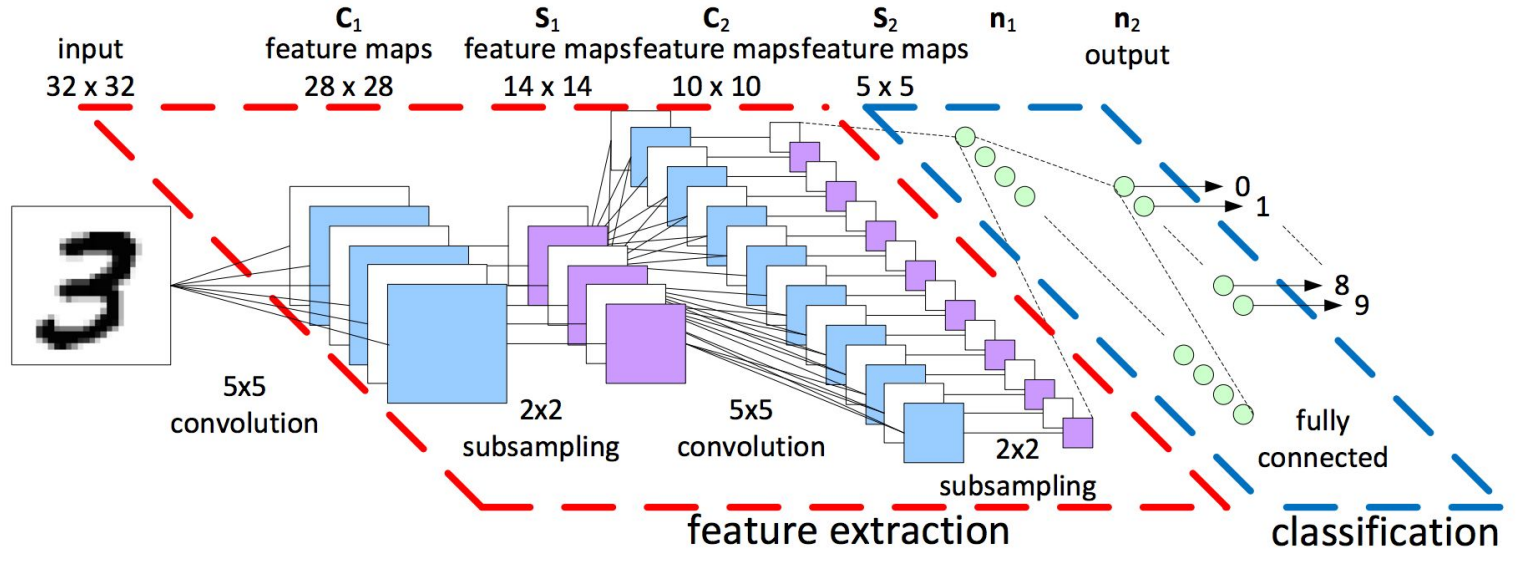

LeNet-5 Architecture (Image Credit: https://becominghuman.ai)

#### **MNIST - Introduction**

- **MNIST** (Mixed National Institute of Standards and Technology) is a database for handwritten digits, distributed by Yann Lecun.
- 60,000 examples, and a test set of 10,000 examples.
- 28x28 pixels each.
- Widely used for research and educational purposes.

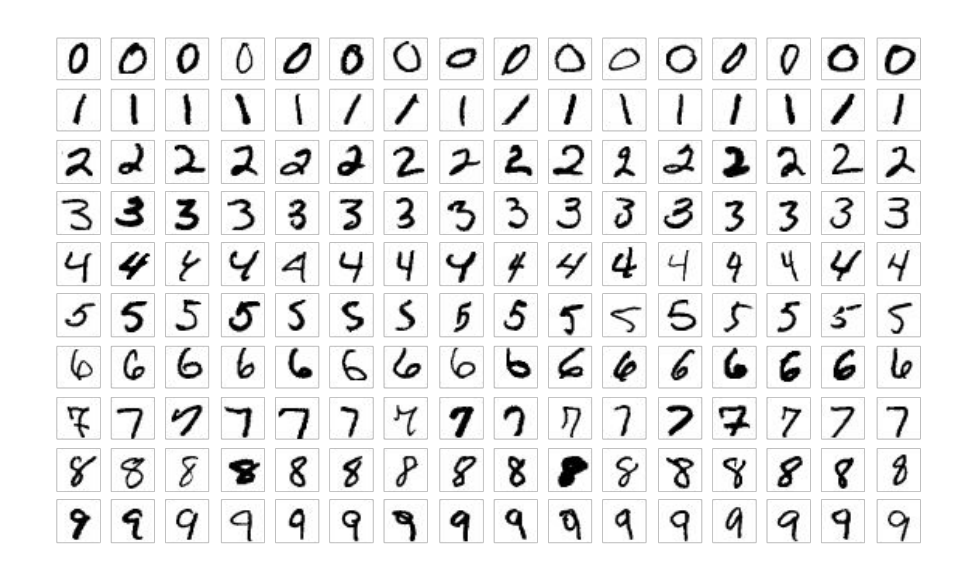

(Image Credit: Wikipedia)

#### **MNIST - CNN Visualization**

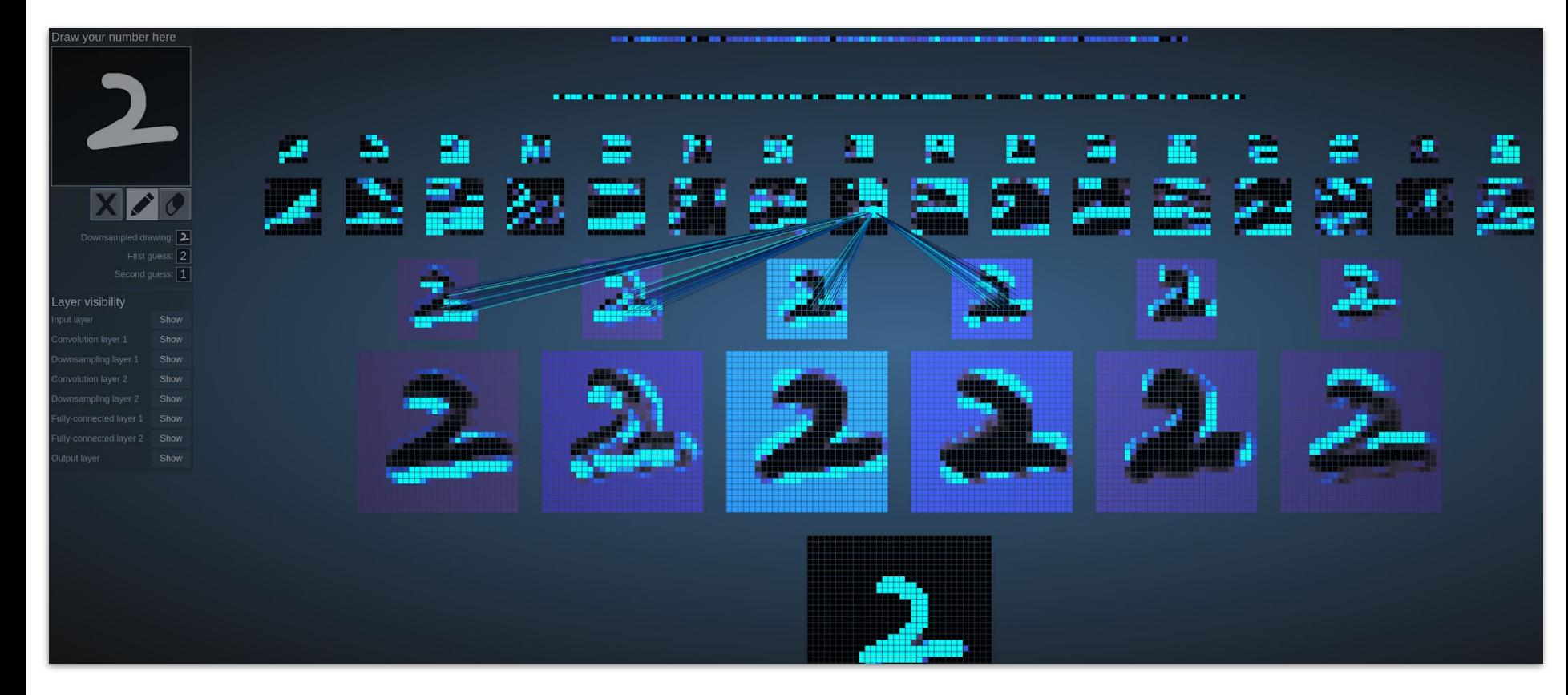

(Image Credit: [http://scs.ryerson.ca/~aharley/vis/](http://scs.ryerson.ca/~aharley/vis/conv/))

## **Hands-on Session #1 A Simple Deep Learning Example with PyTorch - First Glance**

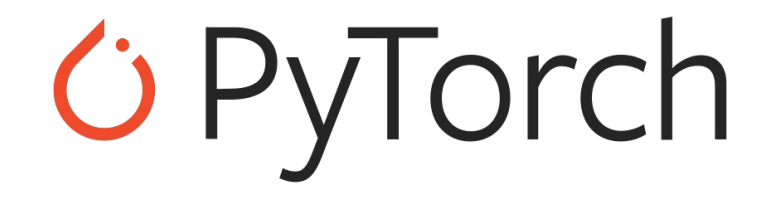

# **Part III. Introduction to PyTorch**

*PyTorch website: <https://pytorch.org/>* *GPyTorch* 

*PyTorch Tutorials: <https://pytorch.org/tutorials/>*

*Book: Deep Learning with PyTorch [PDF](https://pytorch.org/assets/deep-learning/Deep-Learning-with-PyTorch.pdf)*

#### **A Brief History of PyTorch**

PyTorch is an open source machine learning library based on the Torch library, which was first released by Ronan Collobert, Koray Kavukcuoglu, and Clement Farabet in Oct 2002.

- The first official release of PyTorch was by Facebook's AI Research lab (FAIR) in Oct 2016.
- Version 1.0 that integrated both Caffe2 and ONNX was release in May 2018.
- The latest stable release is version 1.10, as of Oct 28, 2021.

#### **Overview of PyTorch**

**PyTorch** is an open-source machine learning library written in Python, C++ and CUDA. PyTorch provides two high-level features:

- Tensor computing (like NumPy) with strong acceleration via graphics processing units (GPU)
- Deep neural networks built on a tape-based autodiff system

In a layman's term, PyTorch is a fancy version of NumPy that runs on GPUs and comes with a lot of machine learning functionalities.

#### **TensorFlow, Keras, and PyTorch**

**1 TensorFlow** 

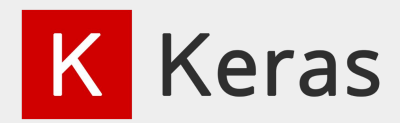

**TensorFlow** is an end-to-end open source **platform** for machine learning. It has a comprehensive, flexible ecosystem to build and deploy ML powered applications.

**Keras** is a high-level neural networks **API**, written in Python and capable of running on top of *TensorFlow*, *CNTK*, or *Theano*. It was developed with a focus on enabling fast experimentation.

*C* PyTorch

**PyTorch** is an open source machine learning **framework** that accelerates the path from research prototyping to production deployment.

### **Google Trends for Popular ML Frameworks**

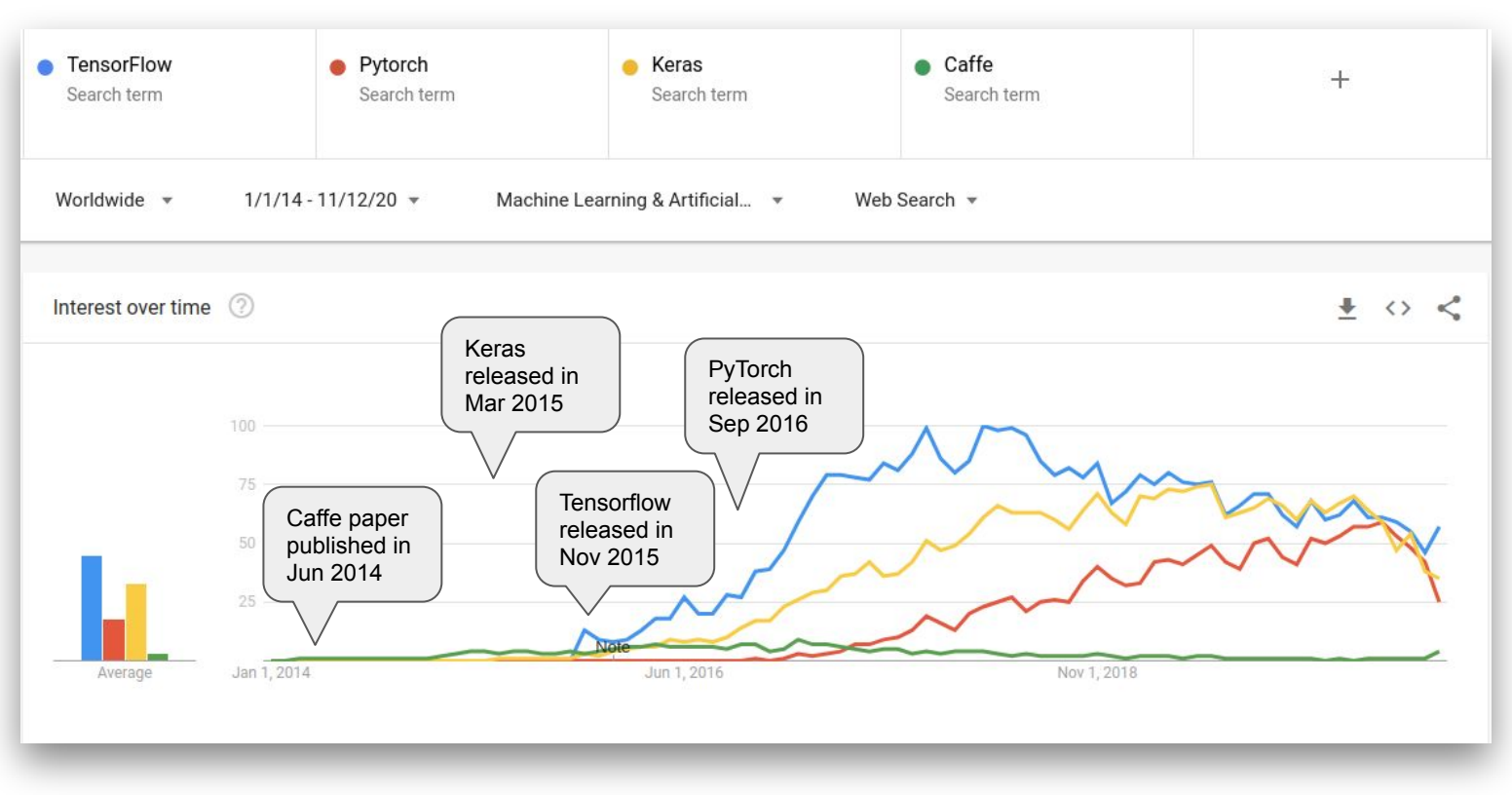

(Image Credit: <https://trends.google.com/>)

#### **Google Trends for Popular ML Frameworks**

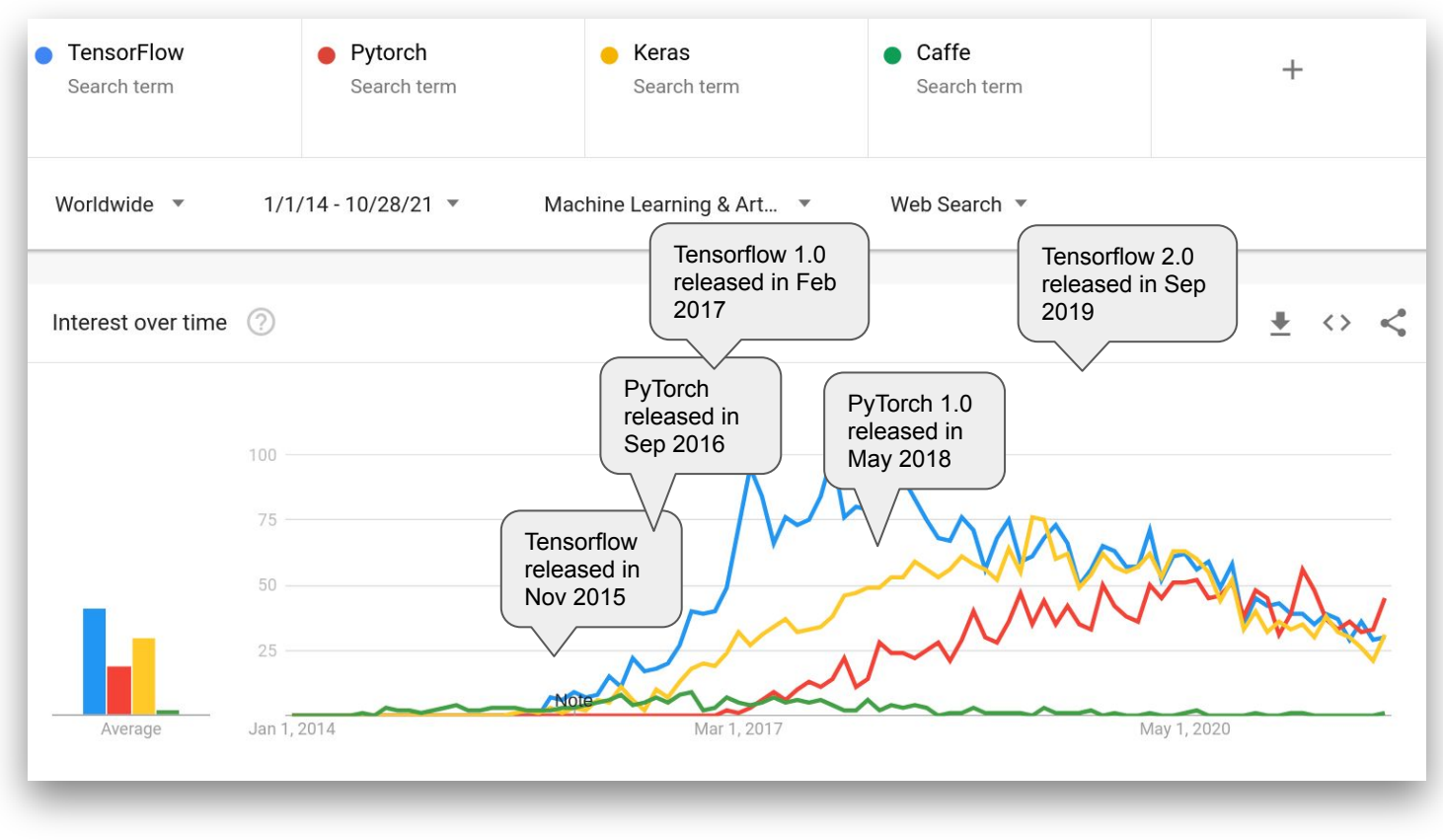

(Image Credit: <https://trends.google.com/>)

#### **Major Components of PyTorch**

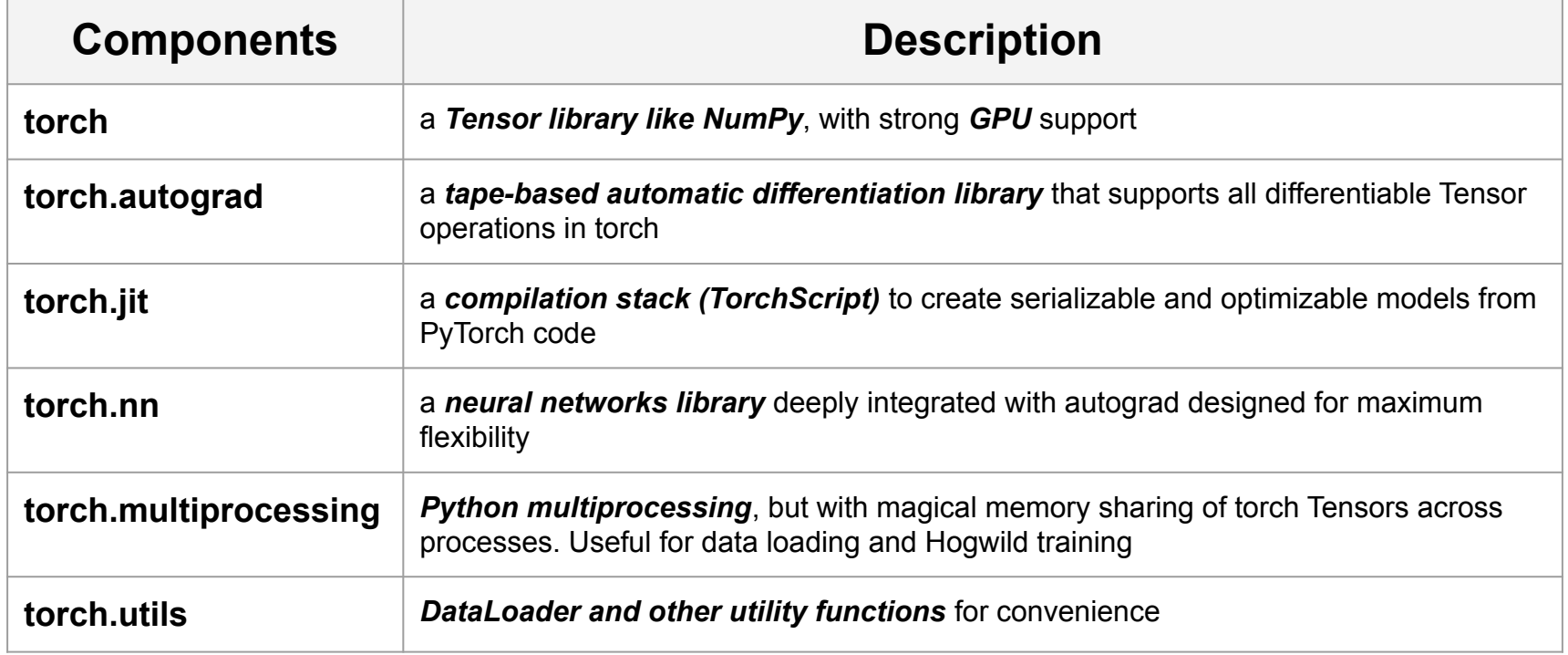

#### **A Powerful Tensor Library - torch**

• A PyTorch tensor is an n-dimensional array that can live on either the CPU or GPU. A tensor has a static type, a rank, and a shape.

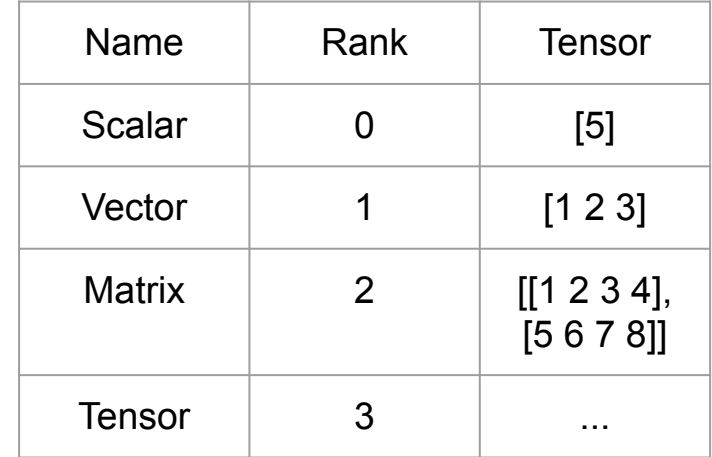

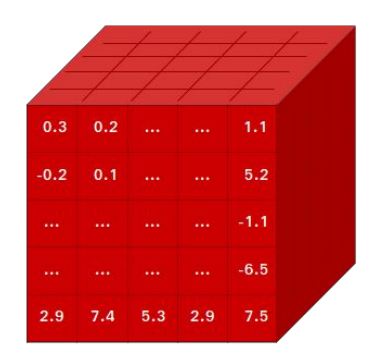

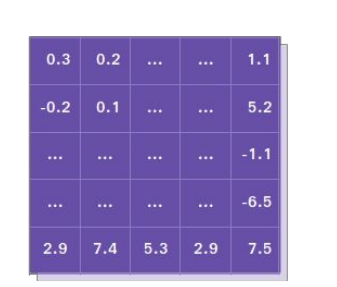

⋇

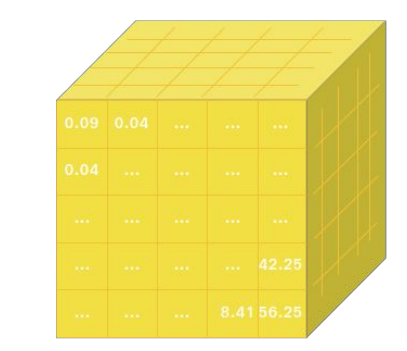

(Image Credit: pytorch.org)

#### **Tensors on CPU and GPU - torch**

 $x = \text{touch.random}(1)$ *# check if a CUDA device is available* **if** torch**.**cuda**.**is\_available():

```
 # a CUDA device object
 device = torch.device("cuda")
```

```
 # directly create y
 x = x.to(device)
 y = torch.ones_like(x, device=device)
```

```
Z = X + Y print(z)
 print(z.to("cpu", torch.double))
```
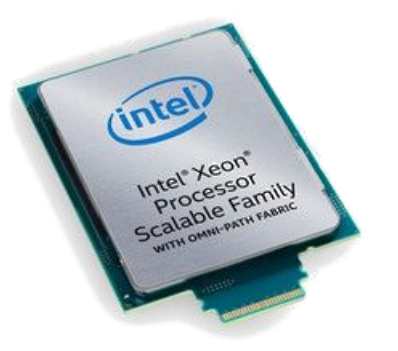

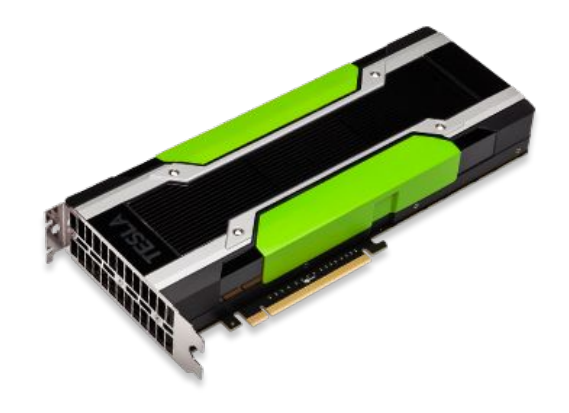

#### **Tape-Based AutoGrad - torch.autograd**

- **torch.autograd** is central to all neural networks in PyTorch.
- The **autograd** package provides automatic differentiation for all operations on Tensors.
- Use "requires\_grad**=True**" to keep traction operations on a Tensor.

```
# x = tensor([[1., 1.],
        [1., 1.]], requires_grad=True)
x = torch.ones(2, 2, requires_grad=True)
# y = tensor([[3., 3.],
        [3., 3.]], grad_fn=<AddBackward0>)
y = x + 2
```
#### **Tape-Based AutoGrad - torch.autograd**

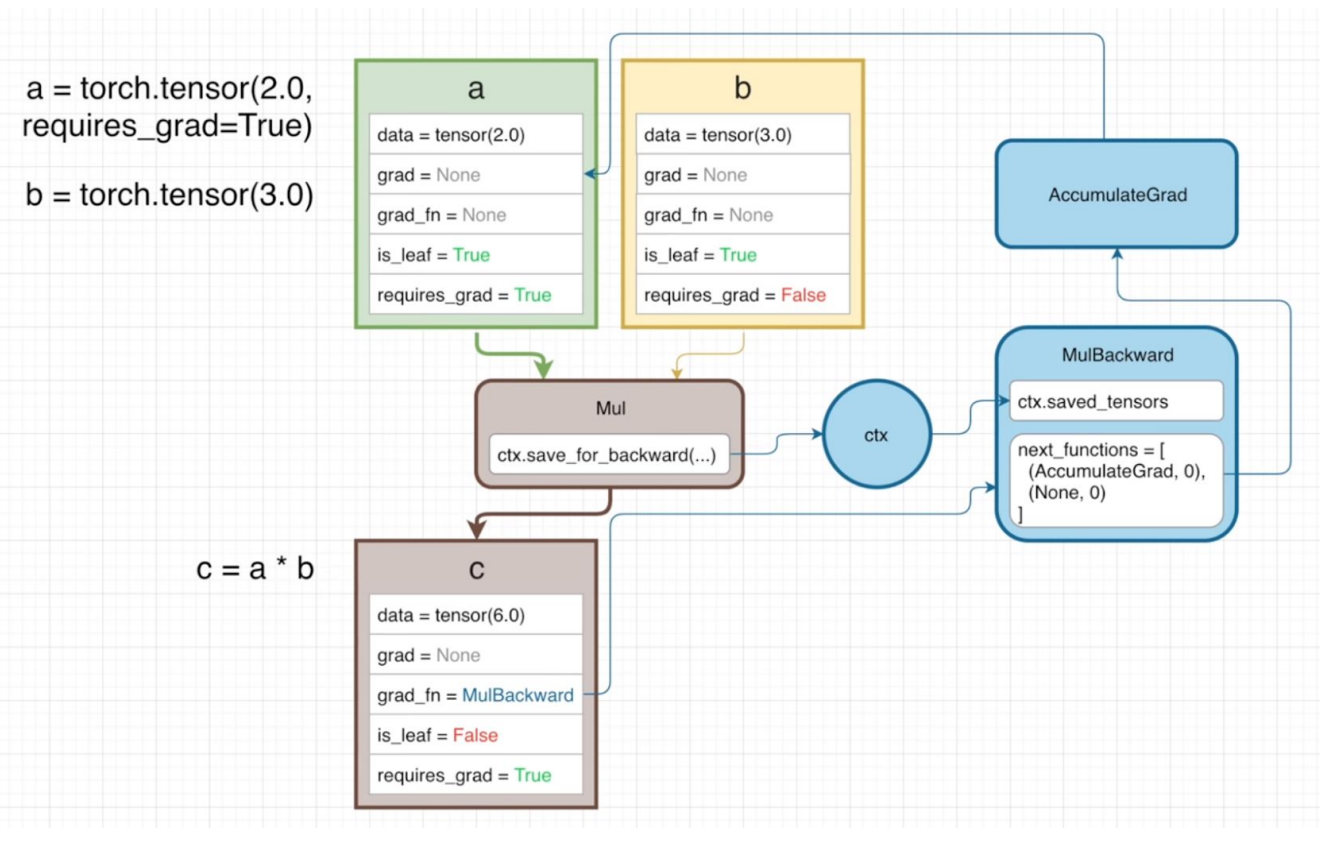

• PyTorch uses and replays a "*tape recorder*" to build neural networks.

- The official name of the method is called *reverse-mode auto-differentiation*.
- The dependent variable is fixed and the derivative is computed with respect to each sub-expression recursively.
- The method requires extra storage to save intermediate states.

(Image Credit: Elliot Waite:<https://youtu.be/MswxJw-8PvE>)

#### **Dynamic Graph with PyTorch**

#### A graph is created on the fly

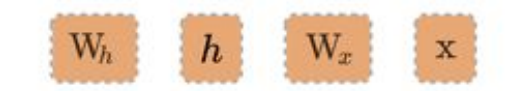

 $W h =$  torch. randn(20, 20, requires grad=True)  $W x =$  torch. randn(20, 10, requires grad=True)  $x =$  torch. randn(1, 10) prev  $h =$  torch. randn(1, 20)

#### **Neural Network - torch.nn**

- **torch.nn** depends on **autograd** to define models and differentiate them.
- An **nn.Module** contains layers, and a method **forward(input)** that returns the output.

```
import torch
import torch.nn as nn
```

```
# define a neural network model 
class Net(nn.Module):
```

```
 def __init__(self, param):
     super(Net, self).__init__()
     self.param = param
```
 **def forward(self, x): return x \* self.param**

**net = Net(torch.Tensor([3, 4, 5])) print(net)**

#### **Procedure to Train a Neural Network - Given a Data Set**

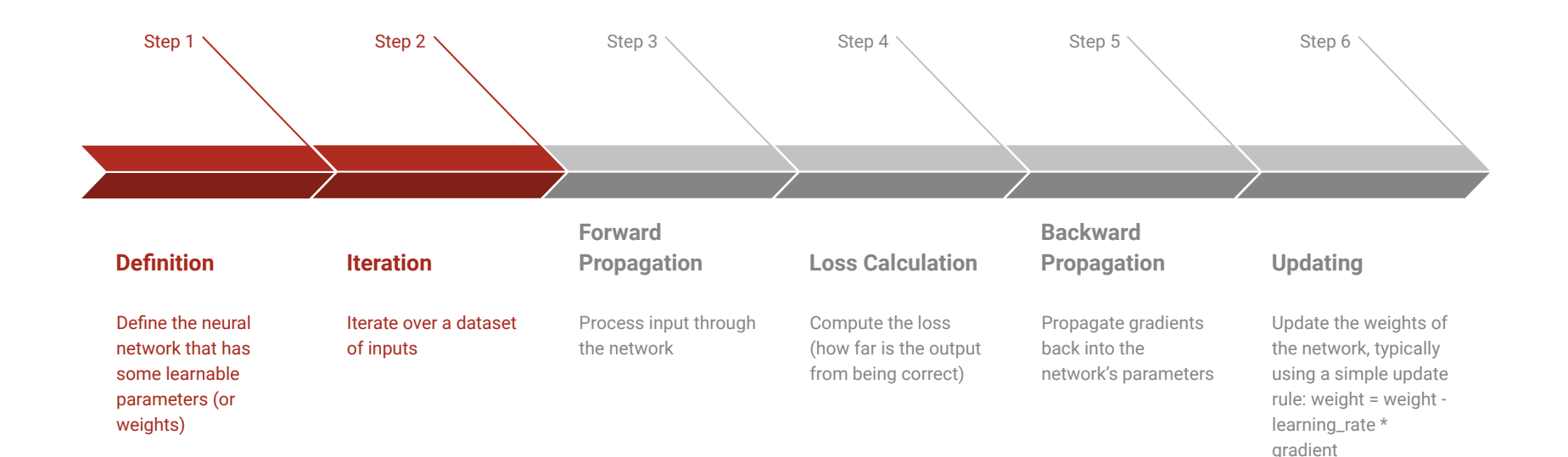

#### **Train a Neural Network - torch.nn**

- **Define** the neural network that has some learnable parameters.
- **Iterate** over a dataset of inputs
- **Process** input through the network
- **Compute the loss** (how far is the output from being correct)
- **Propagate gradients back** into the network's parameters
- **Update the weights** of the network.

**import torch.optim as optim**

```
# Net is a predefined nn model
net = Net(torch.Tensor([3, 4, 5]))
output = net(input)
```

```
# define a dummy target 
target = torch.randn(10) 
target = target<u>target</u>. <math>view(1, -1)criterion = nn.MSELoss()
loss = criterion(output, target)
```
*# use one of the update rules such as SGD, Nesterov-SGD, Adam, RMSProp, etc* **optimizer = optim.SGD(net.parameters(), lr=0.01)**

```
# zero the gradient buffers
optimizer.zero_grad() 
loss.backward()
optimizer.step()
```
#### **Monitoring Training with Tensorboard**

- TensorBoard is a User Interface (UI) tools designed for TensorFlow.
- More details on TensorBoard can be found at [TensorBoard.](https://www.tensorflow.org/tensorboard/)
- Once you've installed TensorBoard, these utilities let you log PyTorch models and metrics into a directory for visualization within the TensorBoard UI.

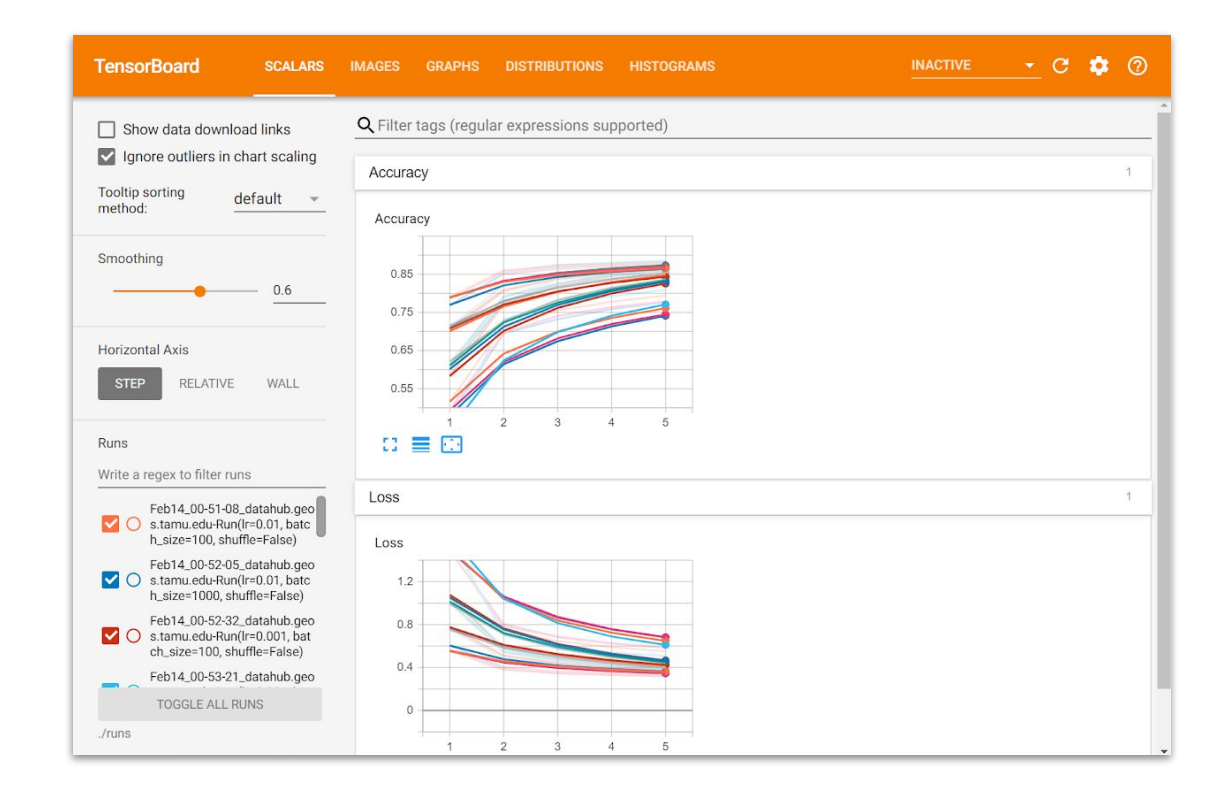

## **Hands-on Session #2 Getting Started with PyTorch**

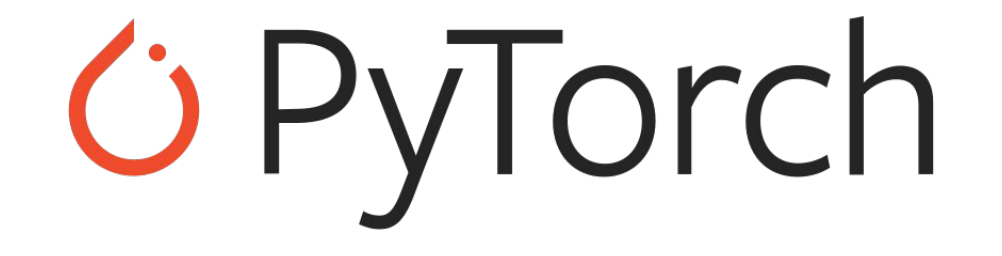

## **Hands-on Session #3 Classify Fashion-MNIST with PyTorch**

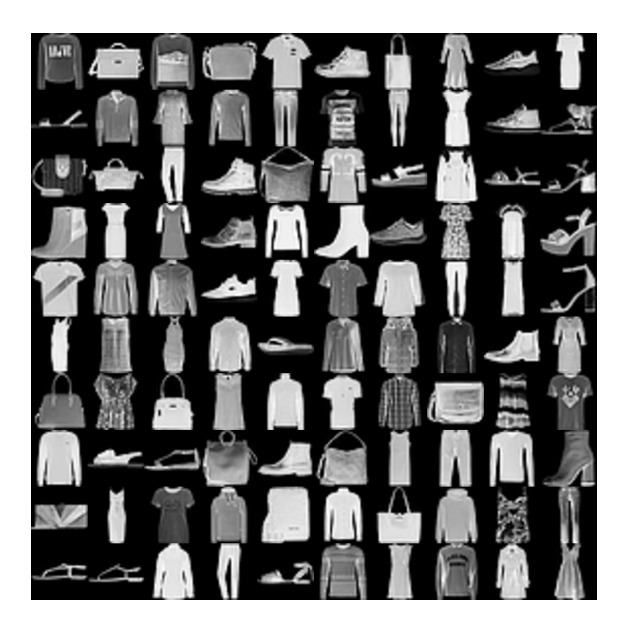

- Fashion-MNIST is a dataset of Zalando's article images
- consisting of a training set of 60,000 examples and a test set of 10,000 examples.
- Each example is a 28x28 grayscale image, associated with a label from 10 classes.